#### **Central telefónica RDIS Manual de Operação Resumido**

**PERIODICIAL** 

**AS 281 All-In-One AS 35 AS 35 All-In-One AS 43 AS 45 AS 200 IT**

AGFED ISDIN

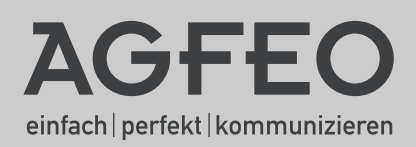

- Tanto a instalação como a manutenção da central telefónica só podem ser feitas por pessoal especializado!
- Atenção! A central telefónica tem de estar ligada à terra. Por este motivo, ligue a ficha tipo Schuko "Euro" do cabo de alimentação apenas a uma tomada correctamente montada e ligada à terra (tomada tipo Schuko) de modo a eliminar quaisquer riscos para pessoas e materiais. Esta tomada deve ficar instalada em local próximo da central telefónica.
- A central tem de ficar suspensa em posição horizontal e com o painel de ligações virado para baixo.
- Não ligue nem desligue os cabos de ligação durante as tempestades.
- Disponha os cabos de ligação de modo a não poderem ser pisados e ninguém tropeçar neles.
- Desligue a ficha da tomada antes de retirar a cobertura do painel de ligações.
- Retire a ficha de alimentação de 230 V da tomada para desligar a central telefónica antes de proceder à ligação das extensões e da rede RDIS. Perigo de vida!
- Medida de protecção! Antes de dar início aos trabalhos de instalação toque brevemente no revestimento metálico da tomada de PC/impressora, que se encontra no lado direito da central telefónica de modo a proteger os módulos da central que estão sujeitos a cargas electrostáticas. Deste modo, vai permitir que se dissipem eventuais cargas electrostáticas.
- Tenha atenção para não entrarem quaisquer líquidos para o interior da central telefónica. Como consequência disto podem ocorrer curto-circuitos.
- Não é assumida qualquer responsabilidade por danos subsequentes, como por exemplo, custos com chamadas mantidas inadvertidamente.
- Em cortes de corrente a central fica desactivada. Neste caso, não consegue fazer chamadas.

Certifique-se de que a instalação da central telefónica é executada apenas pelo revendedor oficial especializado!

Os modelos AS 35 destinam-se à ligação a acessos básicos RDIS (DSS 1, ligações pontoa-ponto ou ponto-multiponto).

Os modelos de centrais AS 281 All-In-One, AS 35 All-In-One, AS 43, AS 45 e AS 200 IT foram concebidas para a ligação acessos básicos RDIS (DSS 1, ponto-a-ponto ou pontomultiponto) e também à rede telefónica analógica.

Se operar a central telefónica num acesso analógico solicite ao seu operador de rede para desactivar o serviço de impulsos de taxação para a sua ligação. De outro modo as suas ligações telefónicas podem ficar sujeitas a interferências.

Às extensões analógicas da central telefónica podem ser ligados terminais analógicos, que também podem ser operados na rede de telecomunicações analógica.

Um Bus S0 interno permite ligar todos os terminais RDIS-DSS 1, que também podem ser operados directamente na rede RDIS. Além disso, também é possível ligar dois sistemas telefónicos AGFEO digitais a cada Bus S0 interno.

Qualquer outro modo de operação da central é considerado incorrecto e não está autorizado.

A central telefónica está homologada segundo a AAE (Licença geral alemã para ligações). A central telefónica cumpre as normas de conformidade e segurança previstas por lei.

#### **Sobre o presente manual**

O manual é válido para a central, no estado em que se encontra quando é fornecida. Se, entretanto, a central venha a sofrer alterações com o software que é disponibilizado pelo fabricante, é possível que algumas secções do manual deixem de ter validade. A central suporta todas as características RDIS indicadas no manual. Lembre-se, porém, que os operadores de rede não disponibilizam aos seus clientes todas essas características.

# Introdução

# Índice

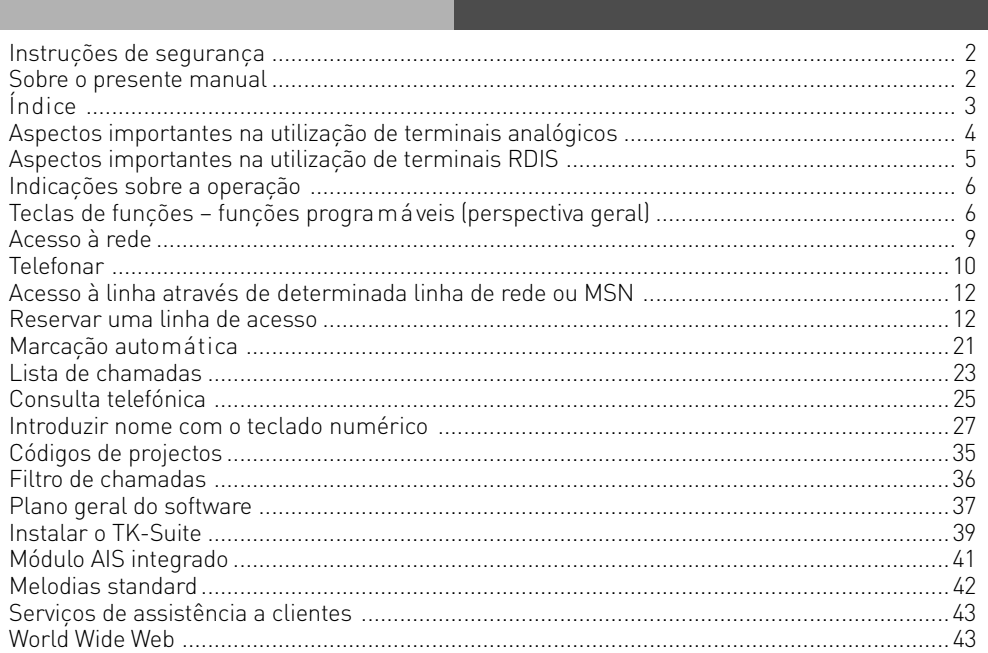

# **Introdução**

### **Aspectos importantes na utilização de terminais analógicos**

As portas analógicas da central telefónica comportam a ligação de todos os aparelhos de telefone ou terminais analógicos homologados, que também possam ser operados na rede de telecomunicações pública. Aqui incluem-se, por exemplo, telefones normais (telefones a/b), atendedores de chamadas, aparelhos de fax do grupo 2 e 3, bem como modems analógicos. Quanto aos modos de marcação nos terminais analógicos, estes tanto podem ser modo de marcação por impulsos como o modo de marcação por multifrequência. O modo de marcação por multifrequência é o mais rápido, enquanto os telefones com marcação por impulsos só podem ser utilizados de forma limitada. A central telefónica reconhece cada modo de marcação de forma autónoma.

Um terminal analógico permite-lhe telefonar internamente sem quaisquer custos, basta marcar o número da extensão interna. Para telefonar para um número externo tem de obter primeiro uma linha de acesso à rede (canal B) através do 0 ou do 9, conforme tenha sido definido, e marcar de seguida o número de telefone.

Se, nas definições do seu telefone, tenha optado pelo "acesso automático à linha com interno", tem de marcar primeiro a tecla  $\overline{H}$  (tecla do cardinal) antes de marcar o número interno. Em telefones sem a tecla  $\vert \overline{\text{H}} \vert$ , especialmente telefones no modo de marcação por impulsos ou telefones que não suportem essas funções, não é possível uma marcação interna.

Para utilizar as funções da central telefónica deve premir a tecla  $\mathbb{F}$  (teclado do asterisco) e marcar um código. Em telefones sem a tecla  $\mathbb{K}$ , especialmente aqueles com o modo de marcação por impulsos, ou telefones que não suportem essas funções, tem de marcar os algarismos  $\circ$   $\circ$  em vez da tecla  $\mathbb{R}$ .

Tenha em atenção, que os telefones standard analógicos com modo de marcação por multifrequência têm de estar equipados com uma tecla de sinal flash (tecla de consulta  $\overline{R}$ ) para efeitos de "consulta".

No presente manual de operação são indicados apenas os procedimentos operacionais para os telefones standard analógicos com marcação por multifrequência. Em telefones standard analógicos com marcação por impulsos não é necessário marcar a "tecla  $\overline{\mathbf{R}}$ " caso deseje efectuar uma consulta.

As funções de um telefone standard analógico (p. ex., remarcação de chamadas, marcação rápida) também podem ser utilizadas em combinação com a sua central telefónica. O modo de funcionamento pode ser consultado no manual de operações do telefone correspondente.

O modo de utilização das funções da central telefónica a partir de um telefone standard analógico com modo de marcação por frequência é explicado no presente manual de operação e no "Manual resumido para terminais analógicos e RDIS".

Preste atenção aos sinais acústicos quando operar a central telefónica. Ouvirá, por exemplo, um som de confirmação depois de executar com sucesso um procedimento relacionado com códigos. Caso contrário será emitido um som a indicar erro.

Lembre-se que nas extensões da central telefónica só é transmitido o CLIP por meio de FSK. Em telefones analógicos com indicação dos custos de chamadas, a central telefónica transmite o número de impulsos (impulsos de taxação).

ATENÇÃO: se a central for operada em acesso analógico, não é dada informação sobre os impulsos de taxação.

Para a transmissão de dados através das portas analógicas, a central telefónica suporta o padrão V 90 (taxa de transferência de até 56600 bps, ou redução em função dos meios de transmissão ou dos cabos para 33600 bps, V.34+).

Em operação com modem é aconselhável configurar a porta através do configurador de PC para "Acesso automático à linha". Caso contrário, é impreterível configurar o modem para selecção aleatória, uma vez que a maioria dos modems não reconhecem o sinal de marcação de uma central telefónica. A selecção aleatória nos modems compatíveis com comandos Hayes é configurada com ajuda dos parâmetros X4.

# **Introdução**

### **Aspectos importantes na utilização de terminais RDIS**

Num acesso interno S0 da central telefónica é possível ligar até 8 terminais RDIS ou até 2 telefones de sistema digitais.

Terminais que podem ser ligados ao S0 interno:

- telefones de sistema digitais AGFEO (ligar no máx. 2 telefones de sistema digitais)
- telefones RDIS
- placas RDIS para PC
- aparelhos de fax RDIS

Dependendo do consumo de energia, é possível ligar pelo menos 4 terminais RDIS sem alimentação própria.

Por exemplo: 4 telefones RDIS ou 2 telefones de sistema digitais e 2 telefones RDIS. Todos os terminais RDIS têm de ser homologados (DSS1).

O acesso S0 interno funciona como uma ligação ponto-multiponto em que é possível atribuir à central telefónica números internos aleatórios. Os números internos com um máximo de 4 dígitos são os números múltiplos. Pode introduzir um ou vários destes números múltiplos (números de chamada internos) no seu terminal RDIS. Neste caso, preste atenção às instruções do manual do operador do terminal RDIS. O número múltiplo constitui o número interno e o número de extensão deste terminal RDIS.

Um terminal RDIS permite-lhe telefonar internamente sem quaisquer custos, basta marcar o número interno. Para telefonar para um número externo tem de ocupar primeiro uma linha de acesso à rede (canal B) através do o ou do o e marcar de seguida o número de telefone externo.

Se definir para o seu terminal RDIS "acesso automático à linha" tem de premir, no caso de chamada interna, primeiro a tecla  $\text{H}$  (tecla cardinal). Em telefones sem tecla  $\text{H}$  ou que não suportem estas funções não é possível marcar números internos.

As funções da central telefónica podem ser utilizadas no telefone RDIS, procedendo-se para isso da mesma forma que num telefone standard analógico Depois de premir a tecla  $\overline{*}$  (asterisco) e marcar o código é executada uma função.

A operacionalidade das funções depende do modelo de terminal RDIS. É possível que haja limitação de funções.

Em telefones RDIS sem a tecla  $\bar{F}$  e que possivelmente não suportem essas funções tem de marcar, em vez da tecla  $\mathbb E$ , os algarismos  $99$ .

Para se poder efectuar uma "consulta", o telefone RDIS tem de estar equipado com a tecla de consulta  $\overline{R}$  ou uma função de consulta que seja acessível através de um menu.

Preste atenção aos sinais acústicos quando operar a central telefónica. Ouvirá, por exemplo, um som de confirmação depois de executar com sucesso um procedimento relacionado com códigos. Caso contrário será emitido um som a indicar erro. No display do seu telefone RDIS é exibido o seguinte:

- número do chamador (extensão interna ou número externo)

- custos de chamadas
- data e hora depois da primeira chamada interna

As funções do seu telefone RDIS para aceder às facilidades do serviço RDIS através de um menu só podem ser utilizadas de modo limitado.

### **Indicações sobre a operação**

A barra escura indica se o processo operacional se aplica ao telefone de sistema ST 40 ou aos telefones analógicos e RDIS.

As softkeys por baixo do *display* do seu telefone de sistema são representadas pelo seguinte símbolo:  $\Box$ 

A tecla que deve ser premida é sempre assinalada com um fundo escuro.

Na ausência de uma tecla com fundo escuro, preste atenção ao display. Existindo mais de três funções como opção, são indicadas primeiro as mais utilizadas.

As outras funções podem ser seleccionadas através das teclas de cursor.

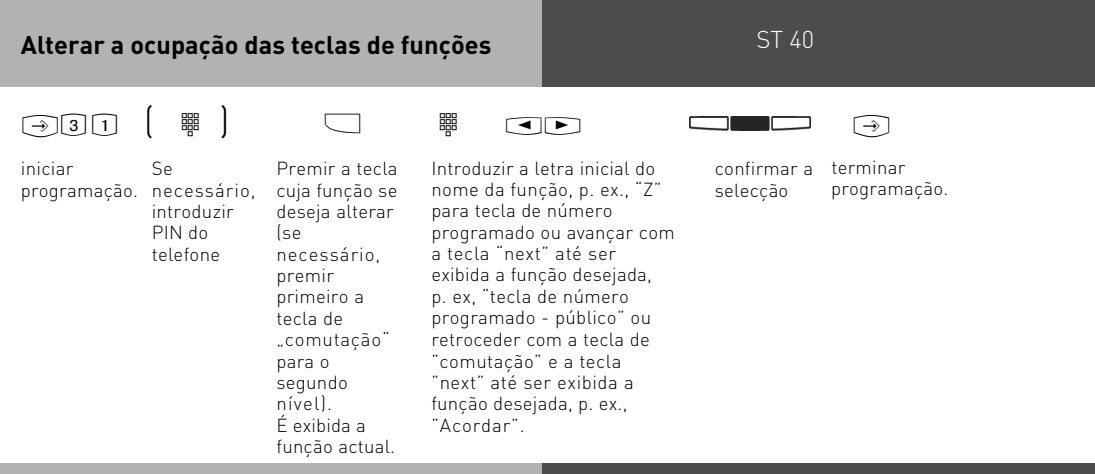

### **Teclas de funções – funções programáveis (perspectiva geral)**

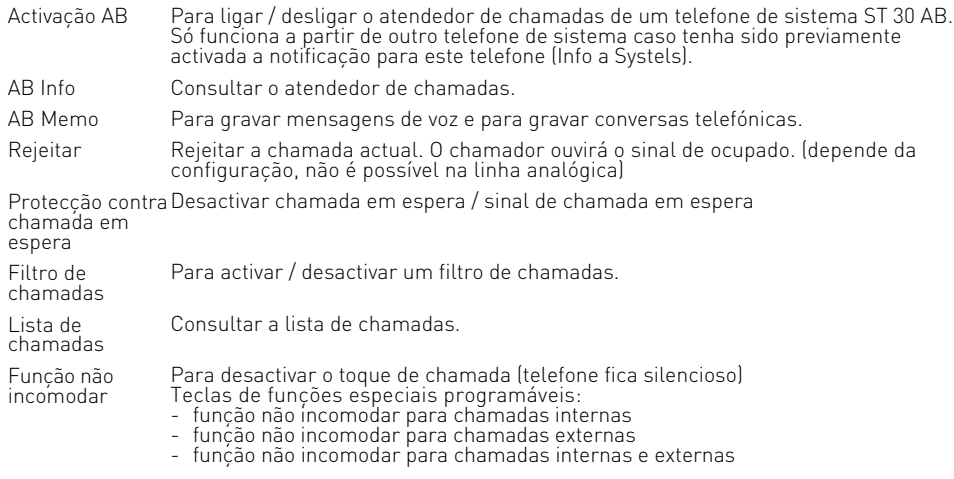

# ST 40 **Teclas de funções – funções programáveis (perspectiva geral)**

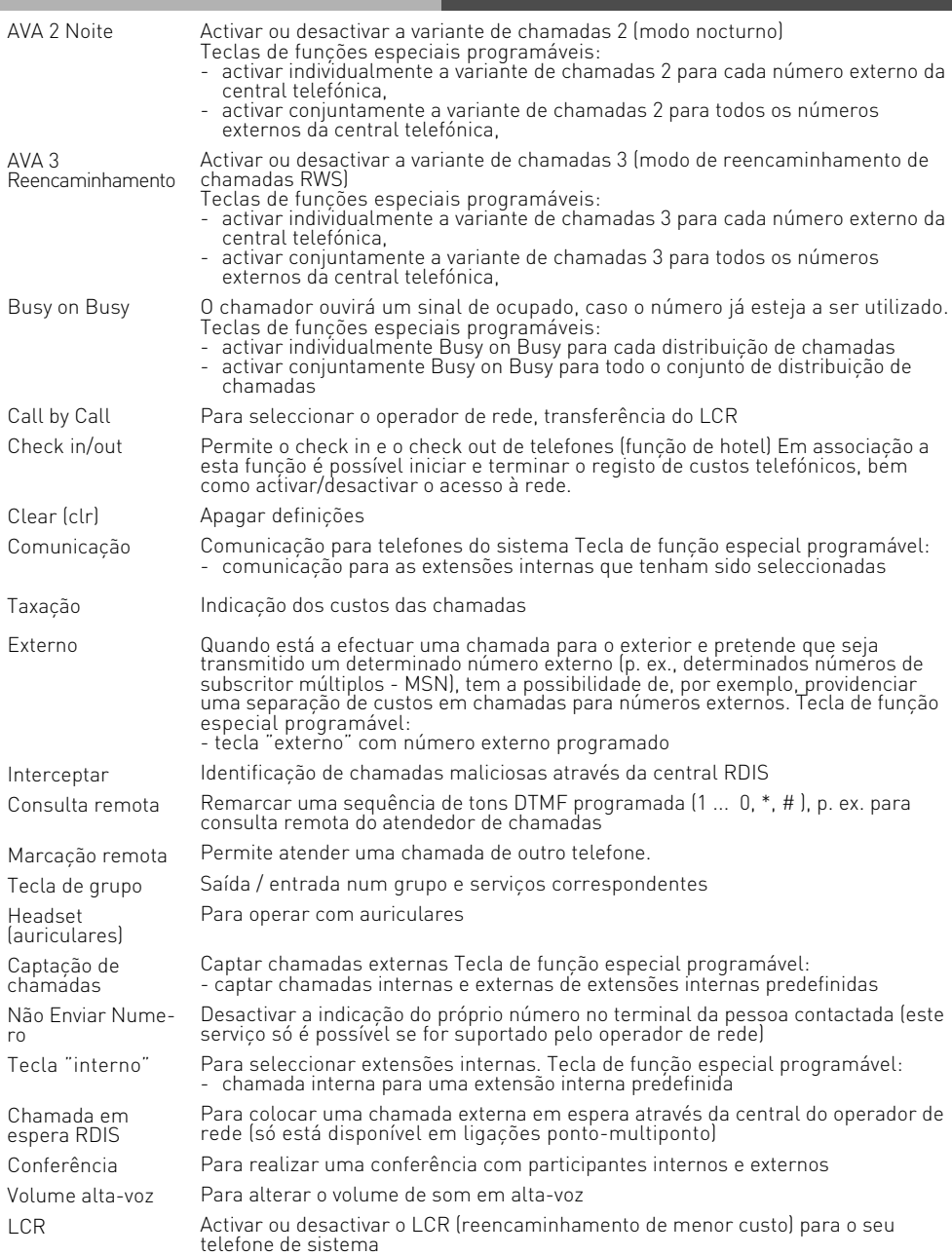

# ST 40 **Teclas de funções – funções programáveis (perspectiva geral)**

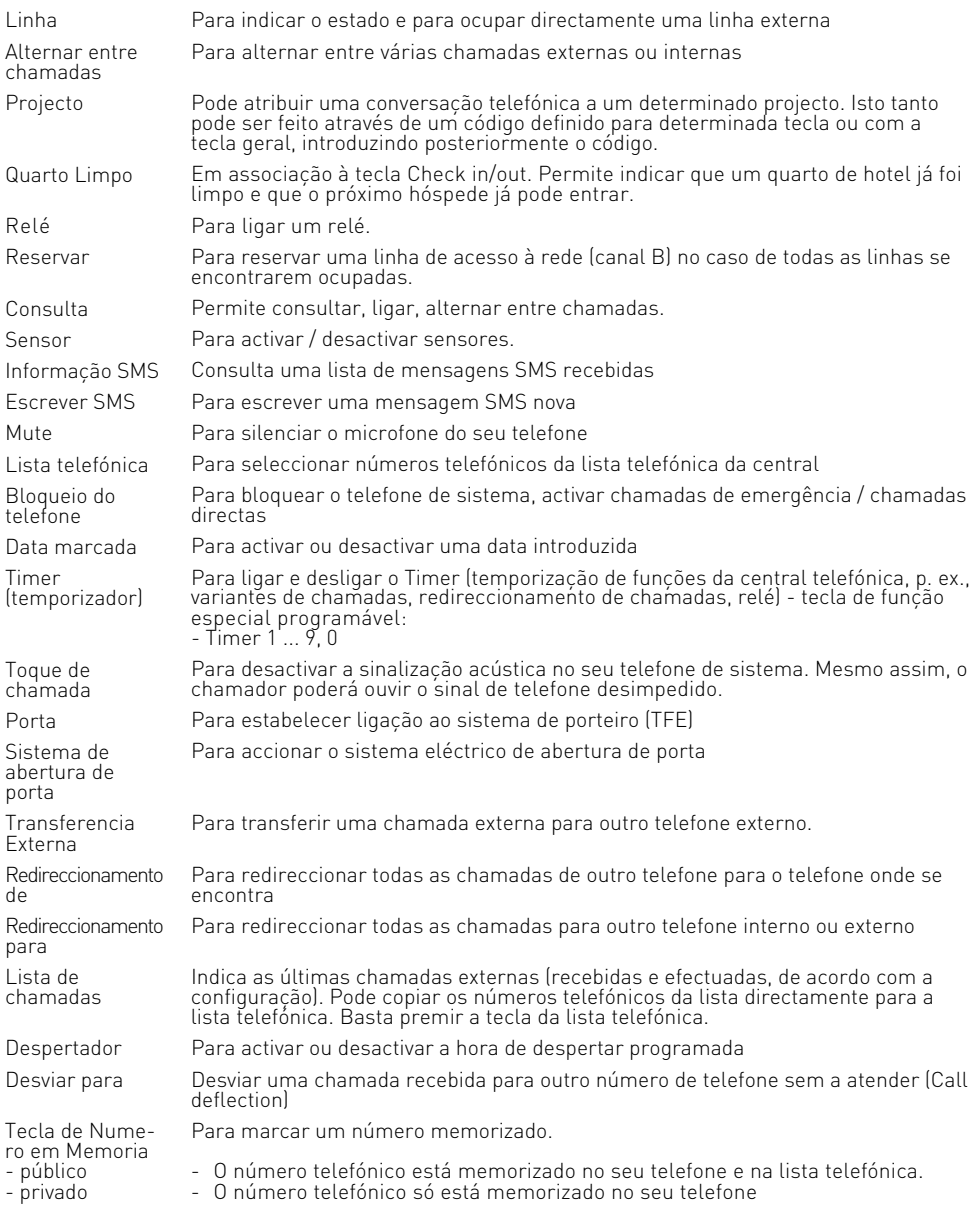

### **Acesso à rede**

O seu telefone permite-lhe seleccionar entre duas definições de acesso à rede (ocupação de uma linha de acesso à rede).

#### **Variante de acesso directo à rede activada**

Depois de levantar o auscultador ou premir a tecla de altifalante ouve o sinal de marcação para o exterior (tom contínuo). Para telefonar para um número externo basta marcar o respectivo número. A central telefónica vai ocupar automaticamente uma linha de acesso à rede. Para telefonar para uma extensão interna ligada à sua central, tem de premir primeiro a tecla "interno" e marcar, de seguida, o número interno.

Só se acede directamente à rede depois de levantar o auscultador. No caso de pretender ligar para um número externo em modo de consulta, terá de marcar primeiro o "0" para obter uma linha de acesso à rede.

#### **Variante de acesso directo à rede desactivada**

#### (definição de fábrica)

Depois de levantar o auscultador ou premir a tecla de altifalante ouvirá o sinal de marcação para "interno" (três tons curtos, que são permanentemente repetidos). Para telefonar para um número externo deverá marcar "0", seguido do respectivo número. Para telefonar para uma extensão interna ligada à sua central, basta marcar o número interno.

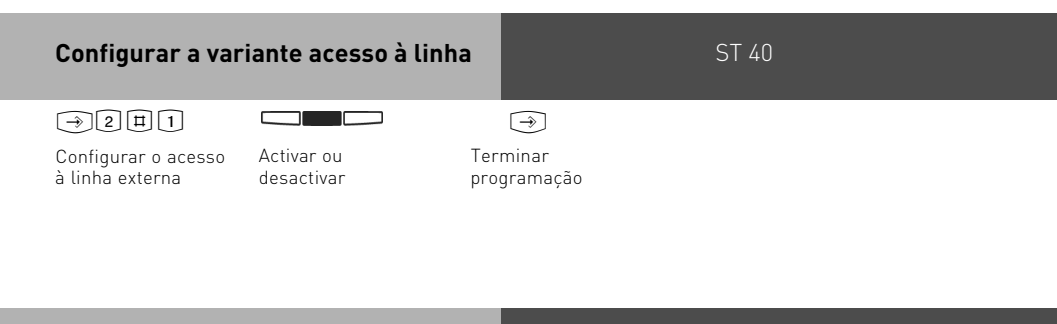

#### **Configurar a variante acesso à linha** telefones analógios e RDIS

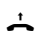

 $\begin{array}{cc} \uparrow & \to \mathbb{R} \setminus 5 \mid 1 \to \mathbb{R}^0 = \mathsf{Desctivar} \text{ "Accesso directo à rede"} \end{array} \rightarrow \begin{array}{cc} \uparrow & \to & \uparrow \end{array}$ 

Levantar o auscultador

Introduzir código para acesso à linha de rede

Activar variante Tom de

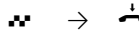

Pousar o confirmação auscultador

### **Telefonar**

Telefonar para uma extensão interna: A central telefónica permite atribuir, mediante programação, um número de extensão a cada telefone interno. Estes números internos, que podem ter até 4 dígitos, são geridos numa base de dados pelo programa TK-Suite. Caso necessário, consulte o administrador da sua central telefónica sobre os números de extensão que foram atribuídos aos vários telefones internos.

Quando obtém uma linha de acesso à rede, o número externo que lhe está atribuído na central telefónica (número da central e extensão ou número múltiplo, MSN) é transmitido ao operador RDIS. Assim, os custos telefónicos ficam registados nesse MSN. Este MSN também é transmitido à pessoa a quem telefona. Isto, se a indicação do seu número de telefone estiver autorizada.

Caso pretenda que os custos das chamadas sejam apurados através de outro MSN ou de outro acesso básico S0, prima a respectiva tecla "externo" para ocupar a linha de acesso à rede

. Para cada MSN, cada acesso S0 ou acesso via linha analógica é possível configurar no telefone de sistema uma tecla "externo".

Se ouvir um sinal de marcação especial, emitido pela central do operador RDIS quando ocupa uma linha de acesso à rede, significa que o modo de reencaminhamento de chamadas RDIS se encontra activo.

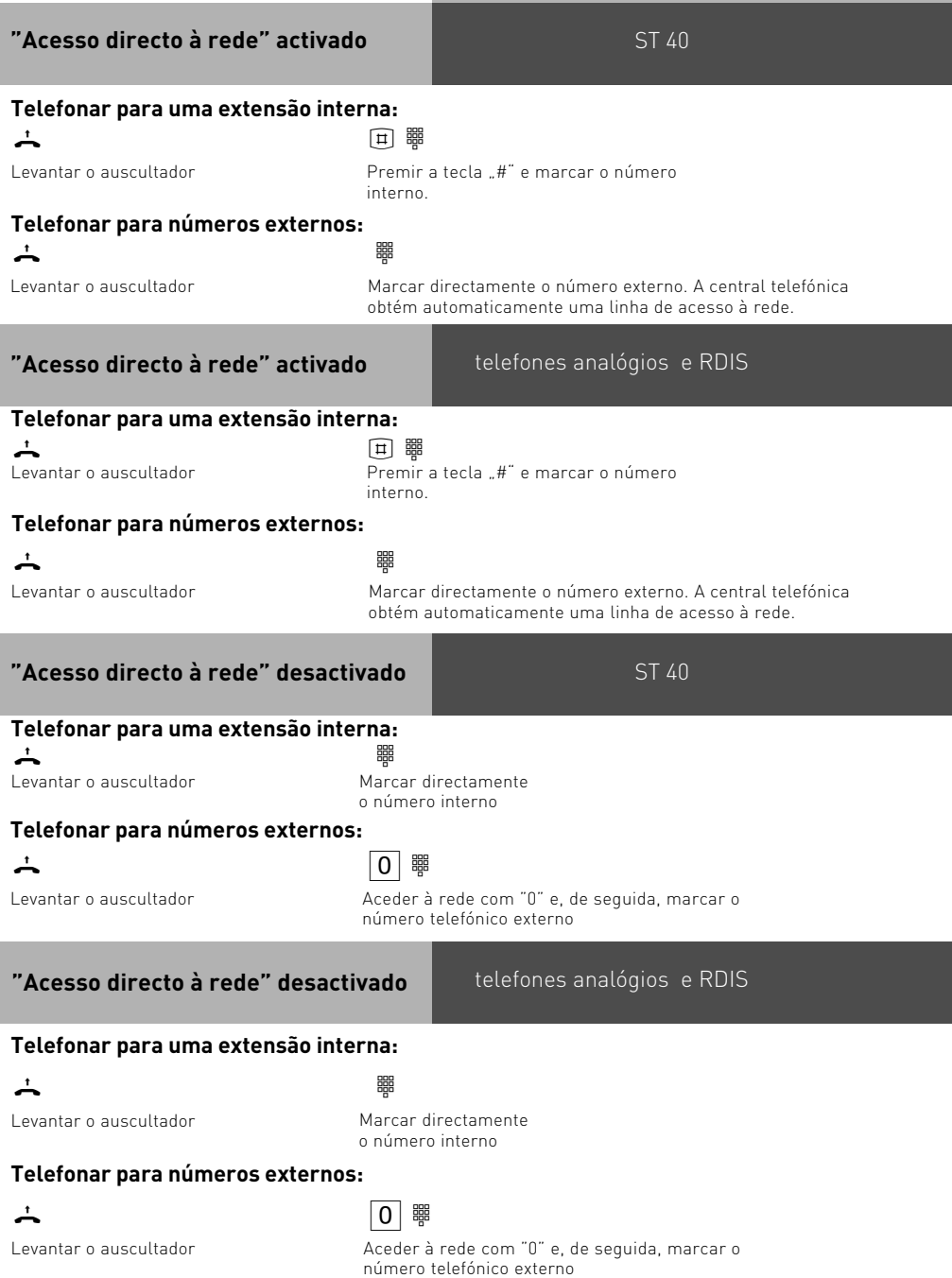

### **Acesso à linha através de determinada linha de rede ou MSN**

Em chamadas externas pode indicar um número de telefone diferente para efeitos de separação dos custos telefónicos. Para ocupar uma linha de acesso à rede seleccione o seguinte procedimento.

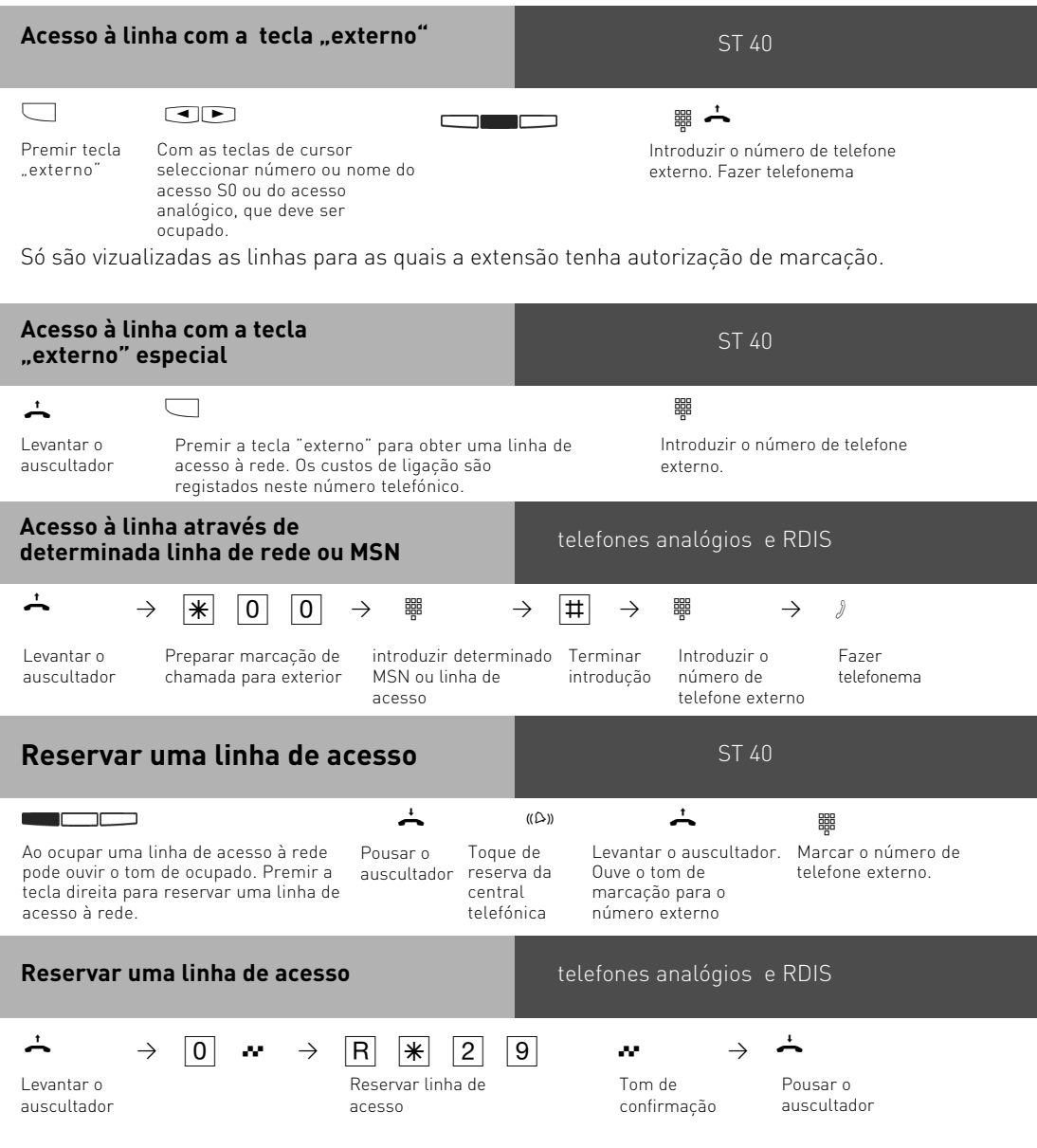

espera

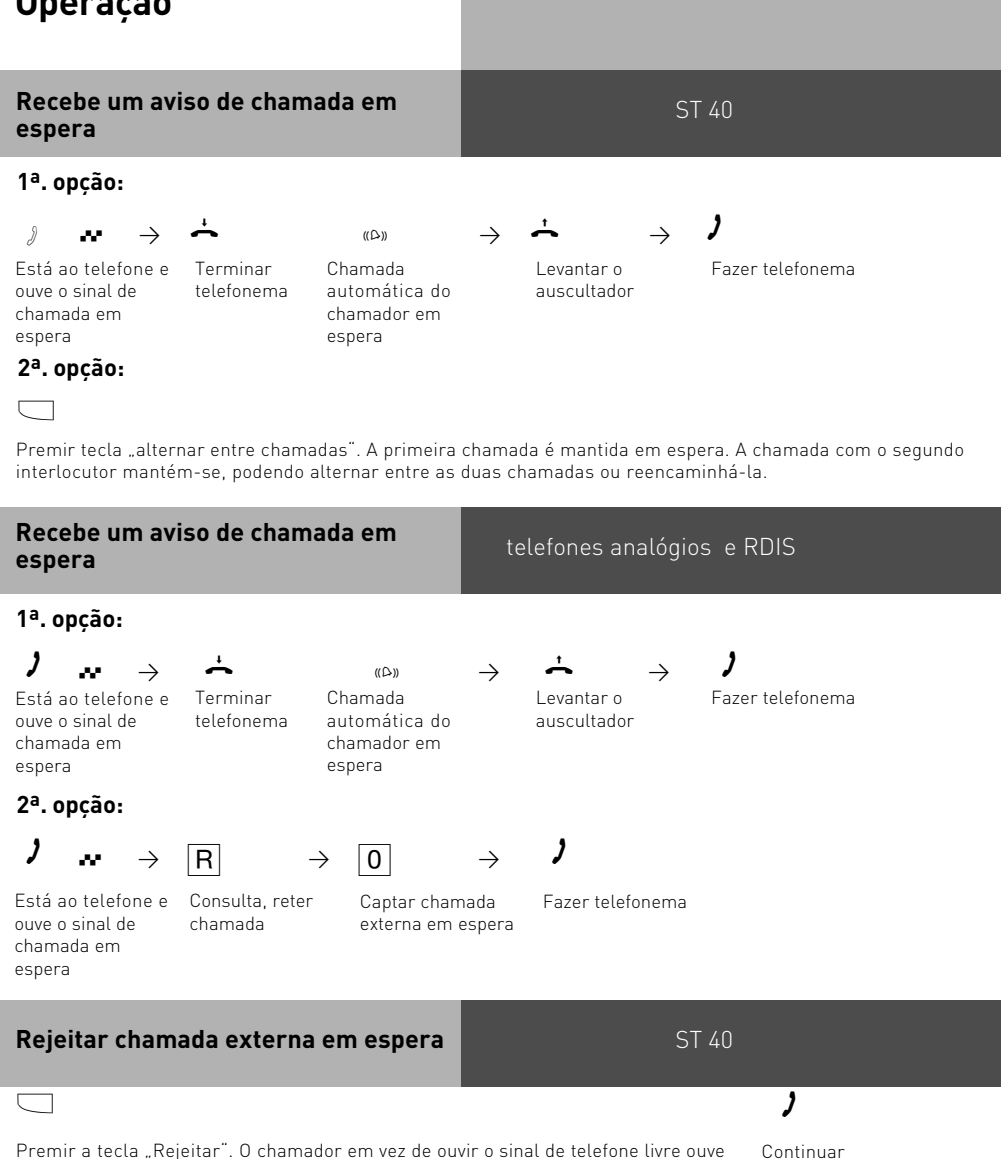

Premir a tecla "Rejeitar". O chamador em vez de ouvir o sinal de telefone livre ouve o sinal de ocupado no caso de ter ligado directamente para o seu telefone. O chamador continua a ouvir o sinal de telefone livre, depois de, em função da distribuição de chamadas, chamar várias extensões

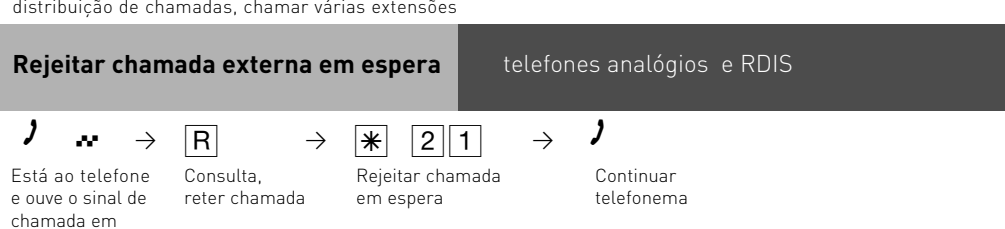

telefonema

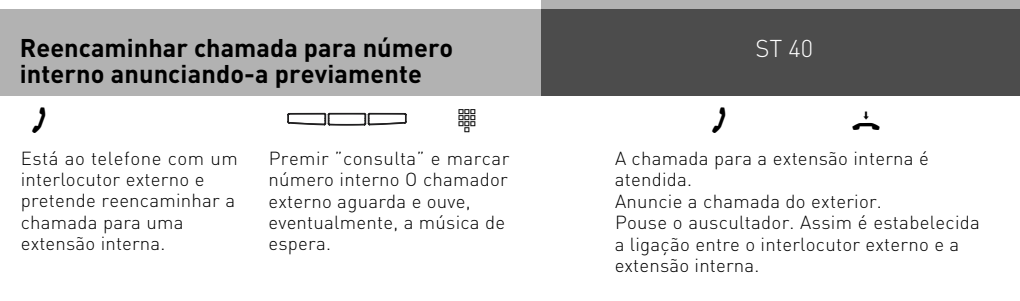

Se ninguém atender na extensão contactada, pode voltar à chamada externa com "voltar". Pode reencaminhar a chamada externa para outra extensão.

Se a extensão estiver ocupada, pode voltar à chamada externa com "voltar". Caso contrário, a ligação com o interlocutor externo volta a estabelecer-se após 10 segundos. Pode reencaminhar a chamada externa para outra extensão.

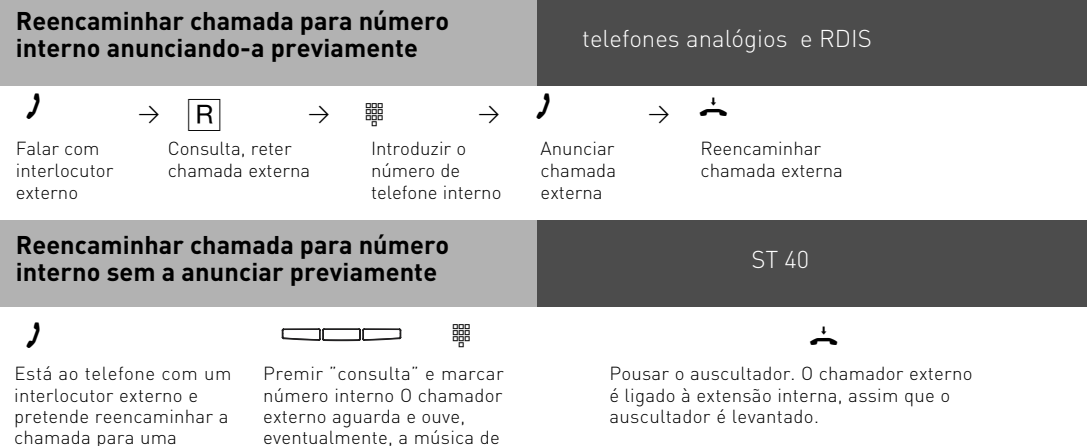

Recebe imediatamente uma rechamada, se ninguém atender na extensão interna ou estiver activado o modo não incomodar, ou só após 45 minutos (este período pode ser programado no TK Suite) se a pessoa contactada não atender a chamada. Caso não atenda uma rechamada, a chamada será cancelada após 60 minutos.

extensão interna.

espera.

#### **Reencaminhar chamada para número interno sem a anunciar previamente**

### telefones analógios e RDIS

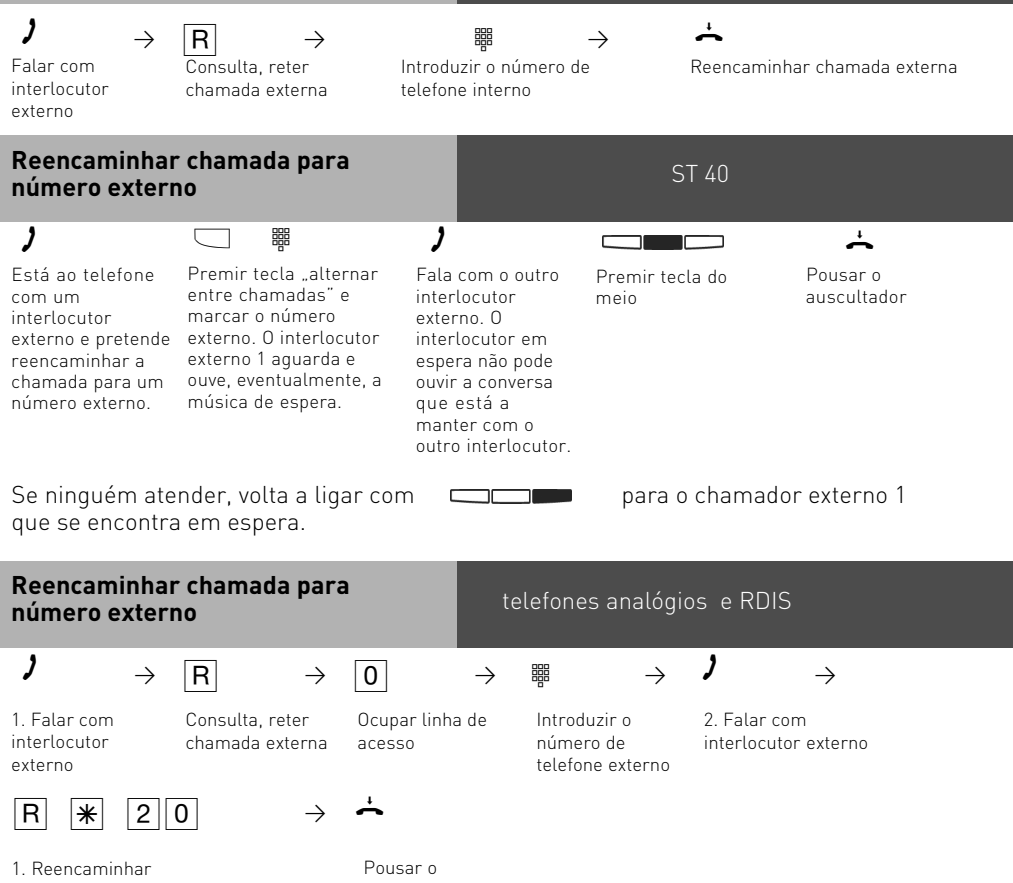

chamada externa

auscultador

### **Reencaminhamento de uma linha de acesso**

### $\overline{\phantom{a}}$  , and  $\overline{\phantom{a}}$  , and  $\overline{\phantom{a}}$

Recebeu uma chamada interna. Premir tecla "alternar entre O seu interlocutor, que de outro modo não pode telefonar para o exterior, pretende que transfira para ele uma linha de acesso à rede.

chamadas". Ouve o tom de marcação externa da linha de acesso à rede que está livre.

Transferiu uma linha de acesso à rede livre. Na extensão interna é possível marcar um número externo. Pouse o auscultador.

ST 40

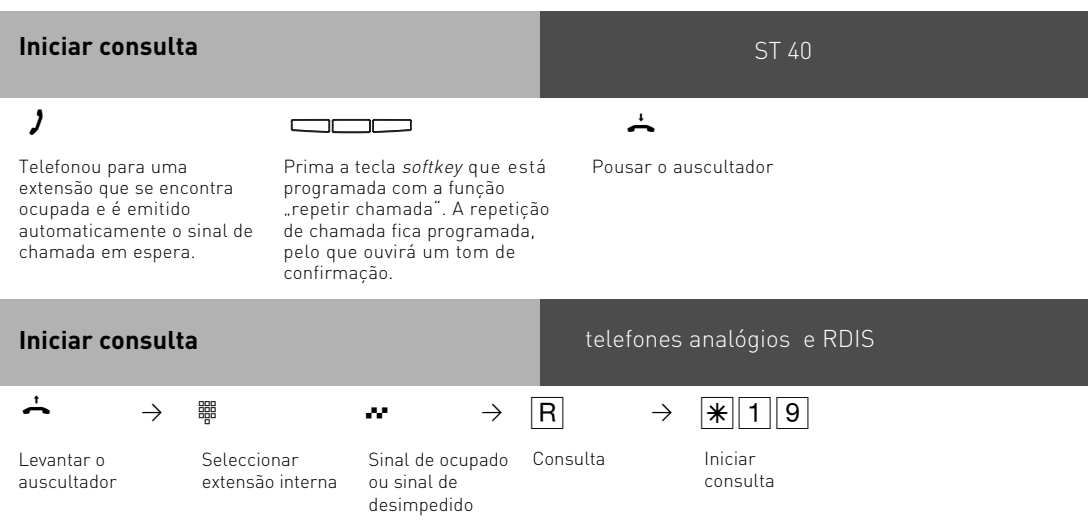

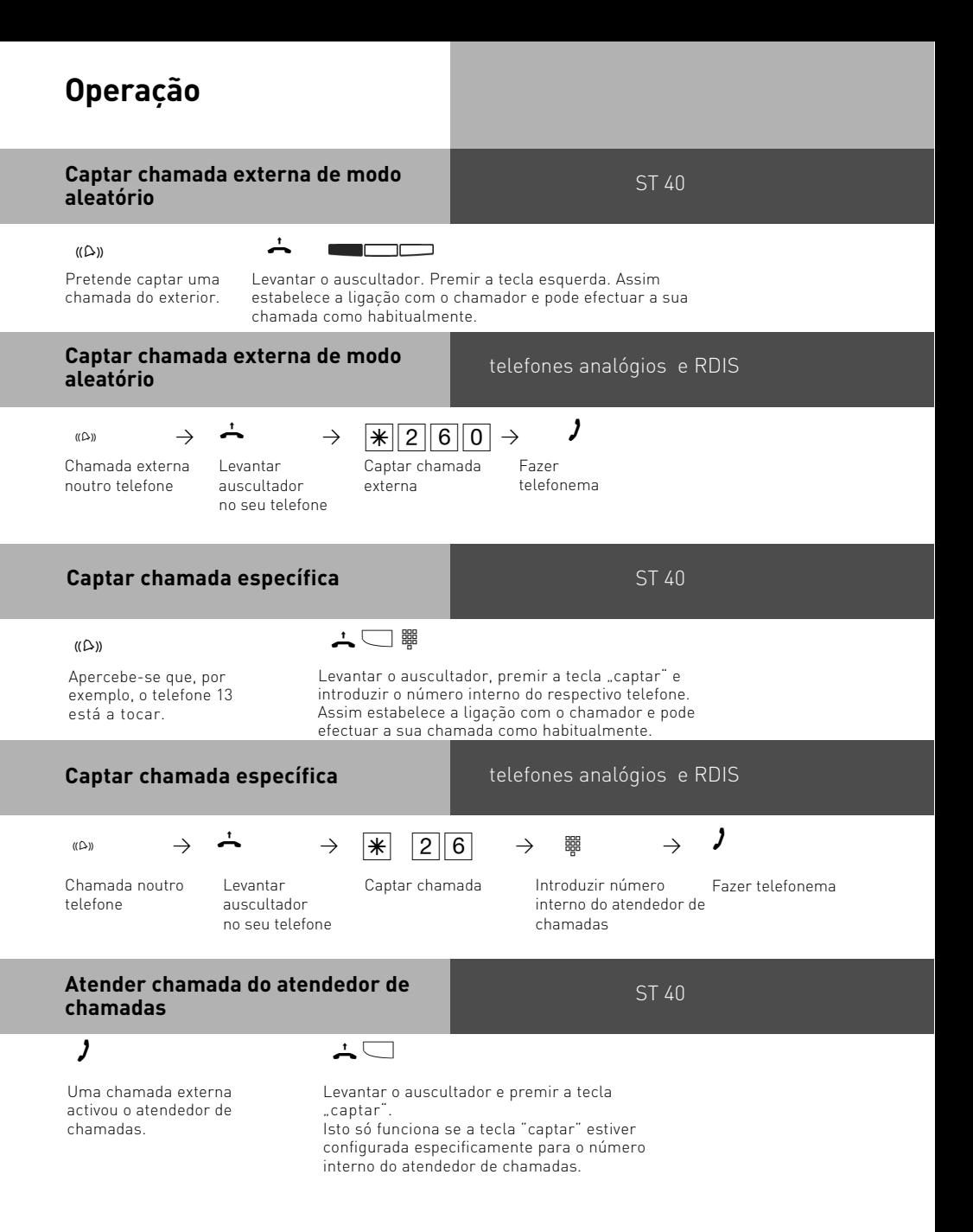

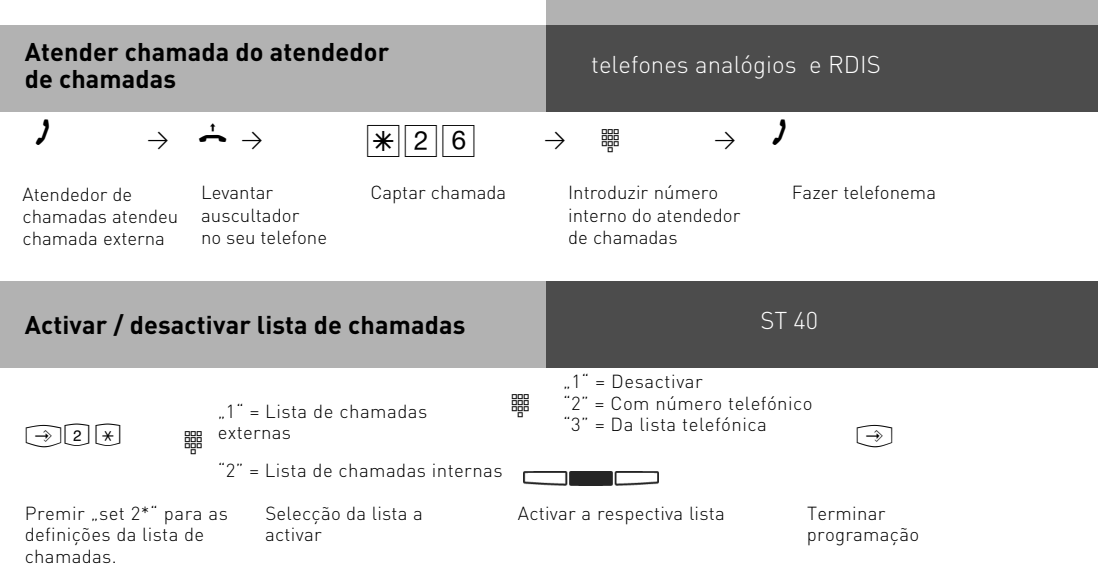

No caso de ter seleccionado a lista de chamadas externas tem as seguintes opções: **desactivar**

**com número telefónico:** Todas as chamadas ficam registadas. Chamadas com número telefónico e chamadas com nome (chamadores, cujos nomes estejam registados na lista telefónica da central)

**da lista telefónica:** Na lista telefónica só são registadas chamadas com nome.

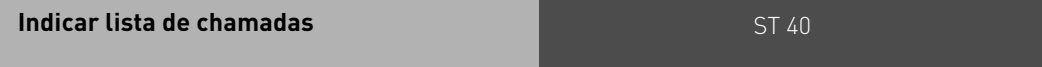

O auscultador está pousado. A tecla de mensagens a piscar indica a existência de uma mensagem.

A lista de chamadas tem pelo menos um registo. O LED pisca até fazer a leitura da lista de chamadas, depois o LED acende continuamente até efectuar as chamadas para os números registados ou apagar os registos.

Para visualizar o primeiro registo: Premir tecla de mensagens.  $\textcircled{3}$ 

O display exibe um número externo e a data/hora da última chamada

ou o registo na lista telefónica (nome) e a data/hora da última chamada

ou então uma indicação para telefonar para uma extensão e a data/hora da última chamada.

Terá agora várias possibilidades:

Avançar com as teclas do cursor para visualizar mais registos.  $\Box$ 

Levantar o auscultador para que o número indicado seja marcado automaticamente. Se a chamada for atendida, o registo na lista de chamadas será apagado. Se não for atendida, o registo mantém-se.

O registo indicado pode ser apagado através da tecla esquerda.

Para sair da lista de chamadas, premir a tecla direita.

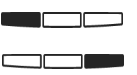

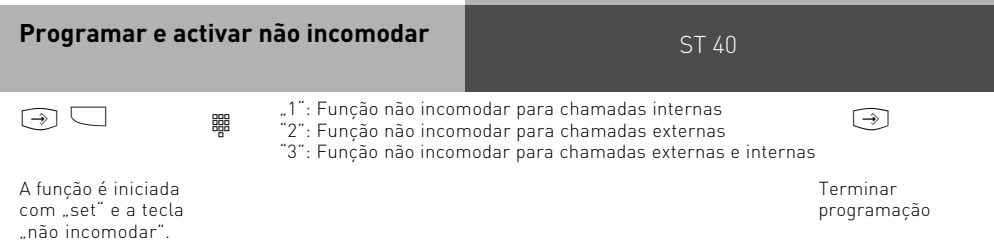

A tecla "não incomodar" permite-lhe desactivar ou activar mais tarde a função definida.

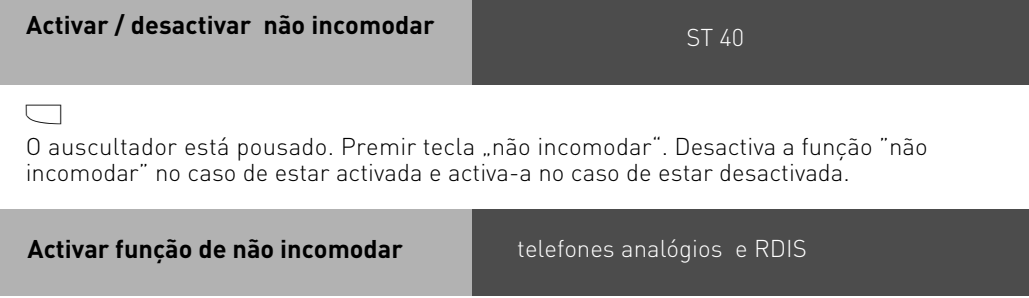

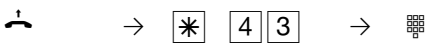

Levantar o auscultador Função não incomodar para

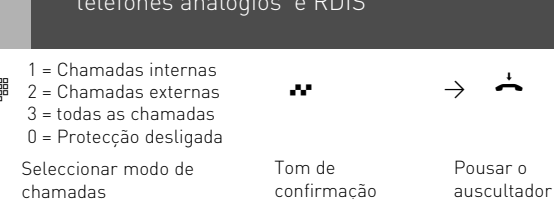

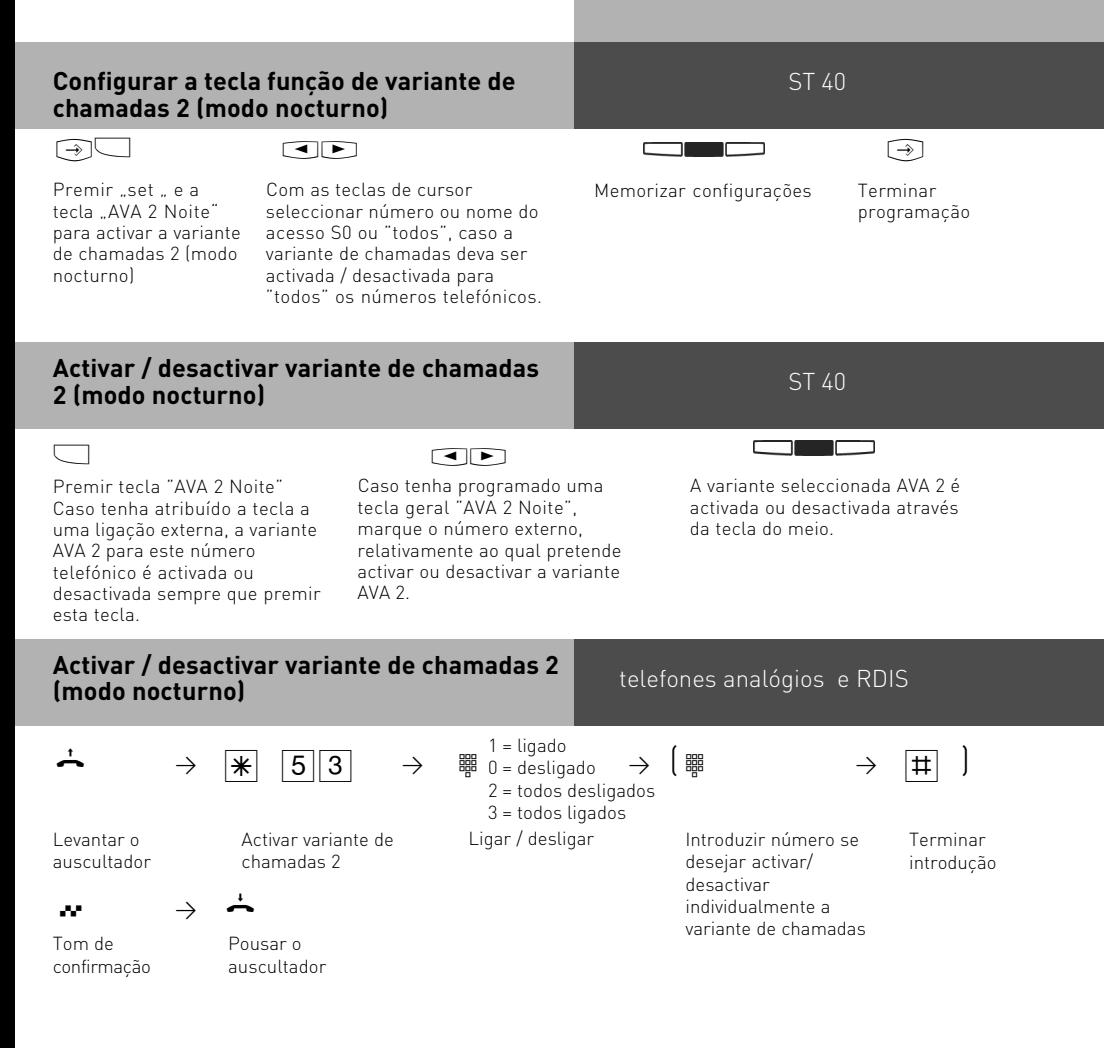

### **Marcação automática**

Numa emergência pode recorrer à função "marcação automática" do seu telefone. Se levantar o auscultador e não premir qualquer tecla nos 10 segundos que se seguem, a central telefónica marca automaticamente um número externo programado, interrompendo para isso, caso seja necessário, uma ligação em curso. Dentro desse limite de tempo pode marcar o número telefónico normalmente. Neste caso, a marcação automática já não é executada.

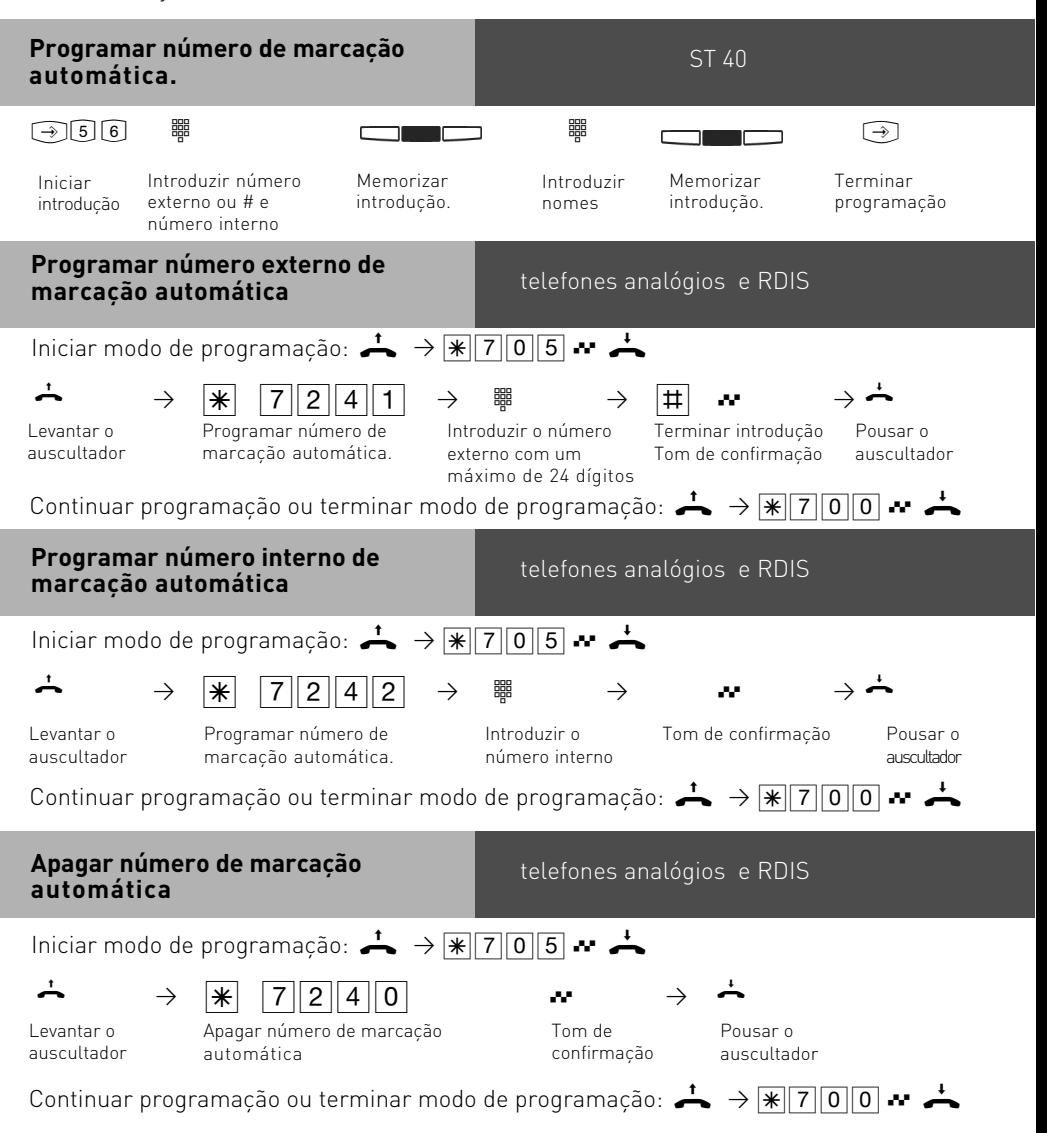

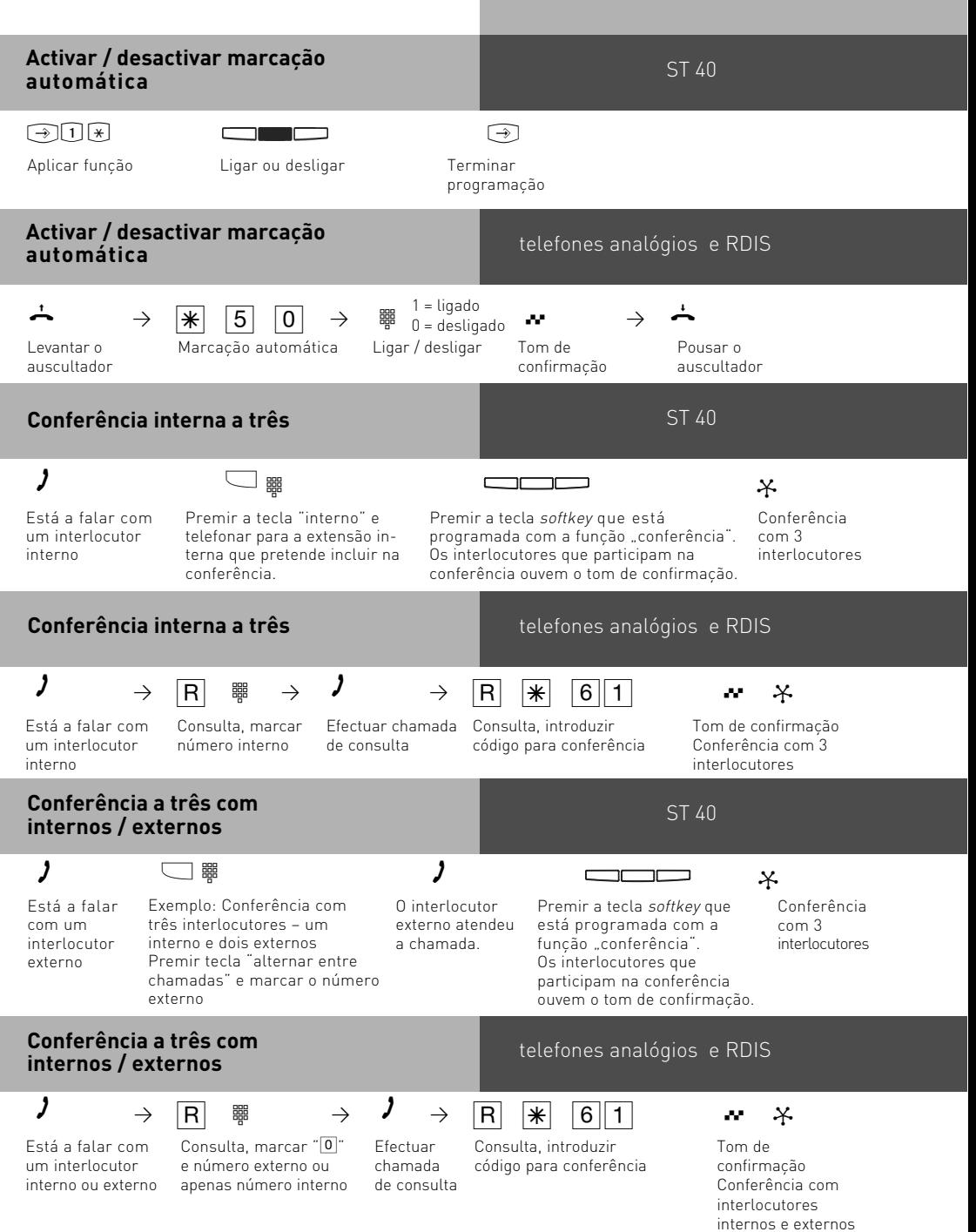

### <span id="page-22-0"></span>**Lista de chamadas**

Pode aceder à informação sobre as chamadas que se encontram memorizadas na central telefónica. Para obter uma lista de chamadas pode inserir "@" ou premir a tecla de função correspondente. Além disso, também tem a possibilidade de guardar na lista telefónica o registo que está a ser exibido no display. Para isso deve premir a tecla correspondente à lista telefónica.

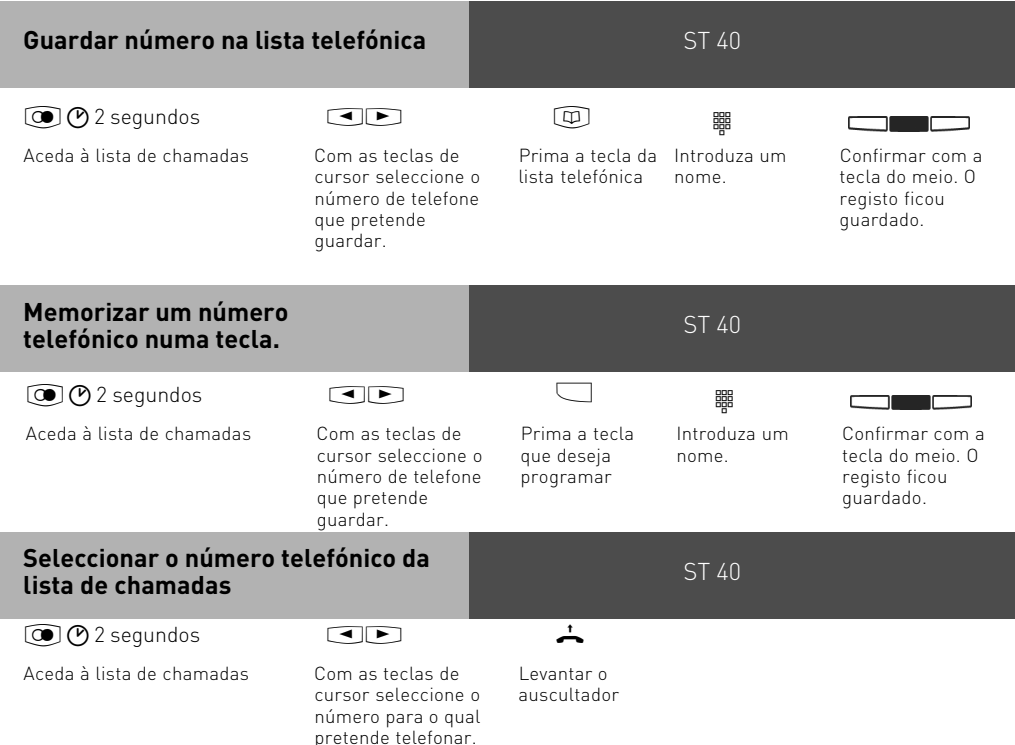

### **Reter / recuperar chamada externa**

#### **Reter chamada externa:**

Está a falar com um interlocutor externo. Pretende reter esta chamada.

 $\lambda$  -  $\lambda$  -  $\lambda$ 

Premir a tecla softkey que está programada com a função "reter chamada".

#### **Recuperar chamada externa:**

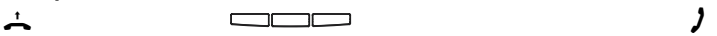

Levantar o auscultador Premir a tecla softkey que está programada com a função "recuperar chamada".

#### **Reter / recuperar chamada externa**

### Está a falar com um interlocutor externo

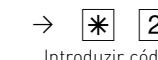

Consulta Introduzir código para retenção de chamadas

# <sup>A</sup> P r P S 27 Q P -

Tom de confirmação

<u>\\*||\\||0||U||\</u>  $\frac{|\mathcal{X}|}{|\mathcal{X}|}$ ي المست

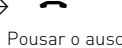

telefones analógios e RDIS

telefones analógios e RDIS

normalmente.

Pode continuar o seu telefonema

Pousar o auscultador. A chamada ficou retida.

> Pousar o auscultador. A chamada ficou retida.

Levantar o auscultador

 $\rightarrow$   $\rightarrow$   $\boxed{2}$  8  $\rightarrow$  1 Introduzir código para retenção de chamadas

A chamada foi recuperada. Continuar telefonema com externo

### **Activar / desactivar retenção de chamada com código**

Activar retenção de chamada com código

Desactivar retenção de chamada com código

### **Reter / recuperar chamada** and the state of the state of the state of the state of the state of the state of the state of the state of the state of the state of the state of the state of the state of the state of the stat **externa através de código**

#### **Reter chamada externa:**

Está a falar com um interlocutor externo. Pretende reter esta chamada.

Premir a tecla softkey que está programada com a função "reter chamada".

### **Recuperar chamada externa:**

Levantar o auscultador Premir a tecla softkey que está programada com a função "recuperar chamada".

 $\overline{\phantom{a}}$   $\overline{\phantom{a}}$   $\overline{\$ Introduzir código de dois dígitos entre 00 e 99

<sup>+</sup> <sup>z</sup> <sup>A</sup> Introduzir código de dois dígitos entre 00 e 99

#### Pousar o auscultador. A chamada ficou retida.

Pode continuar o seu telefonema normalmente.

24

<span id="page-24-0"></span>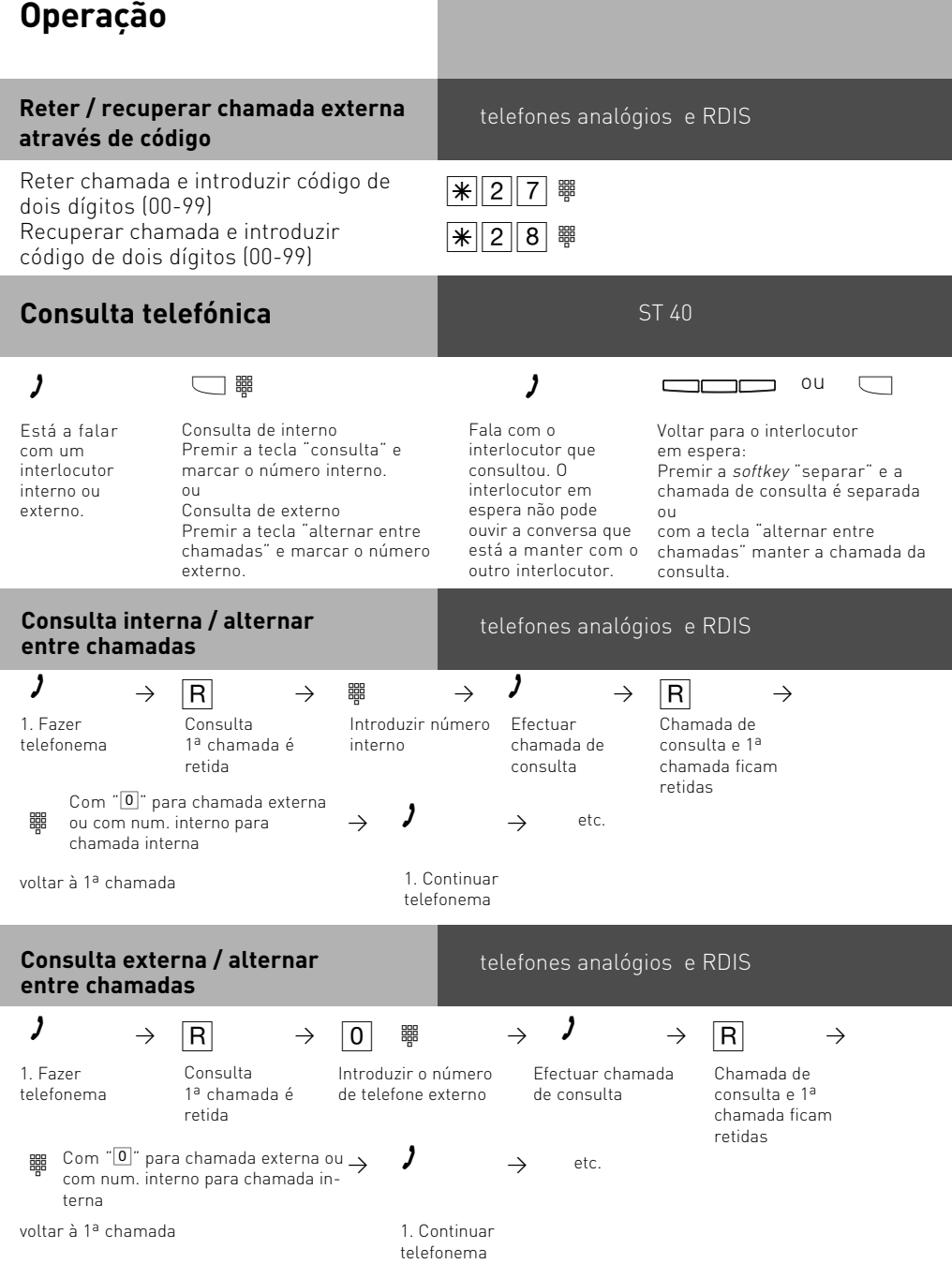

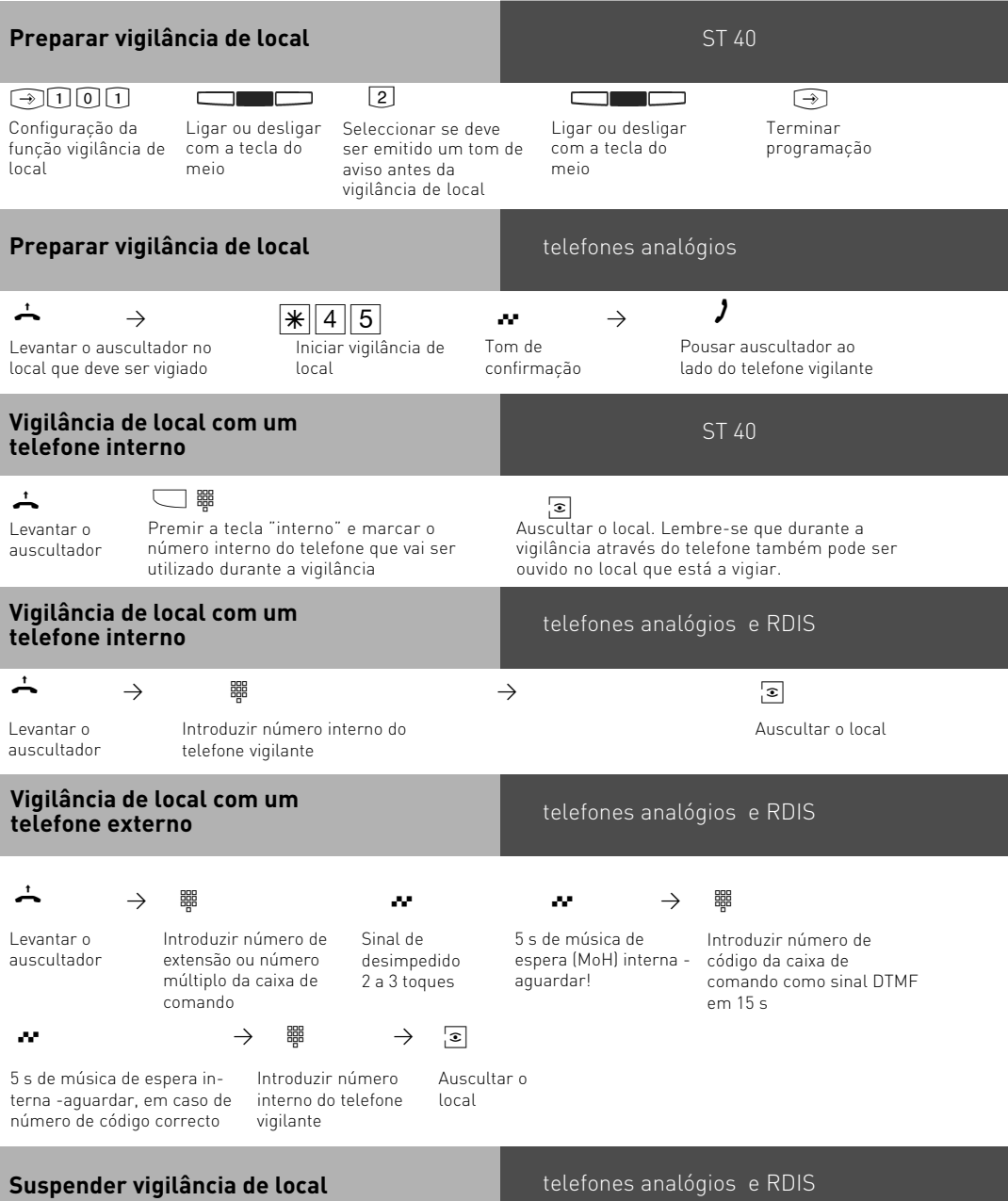

 $\overline{a}$ Pousar auscultador em local vigiado

<span id="page-26-0"></span>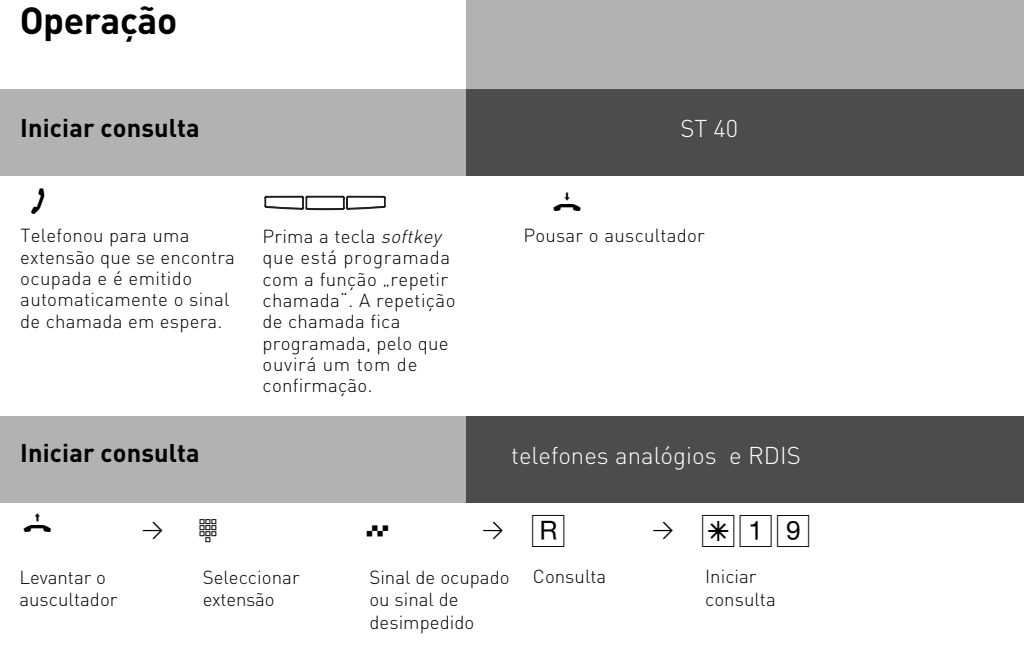

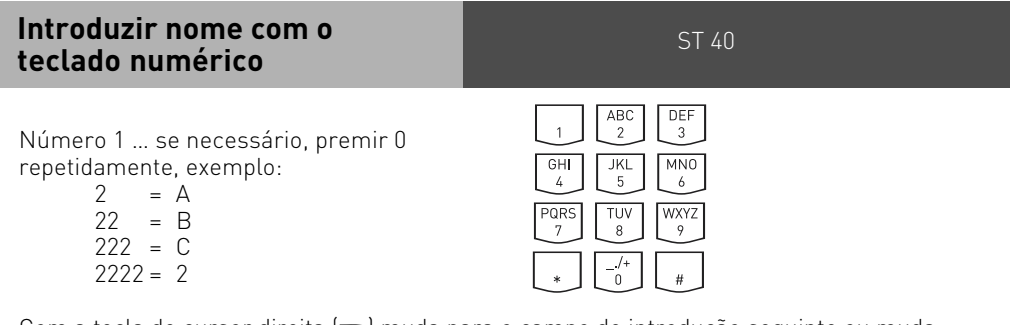

Com a tecla de cursor direita (&) muda para o campo de introdução seguinte ou muda automaticamente depois de decorrido o tempo previsto.

Com a tecla de cursor esquerda (v) muda para o campo de introdução anterior ou muda automaticamente depois de decorrido o tempo previsto.

Os símbolos a piscar podem ser apagados com a tecla esquerda. Para apagar o registo completo, mantenha a tecla esquerda premida.

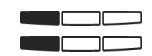

Mantenha a tecla de algarismos premida para mudar entre maiúsculas e minúsculas.

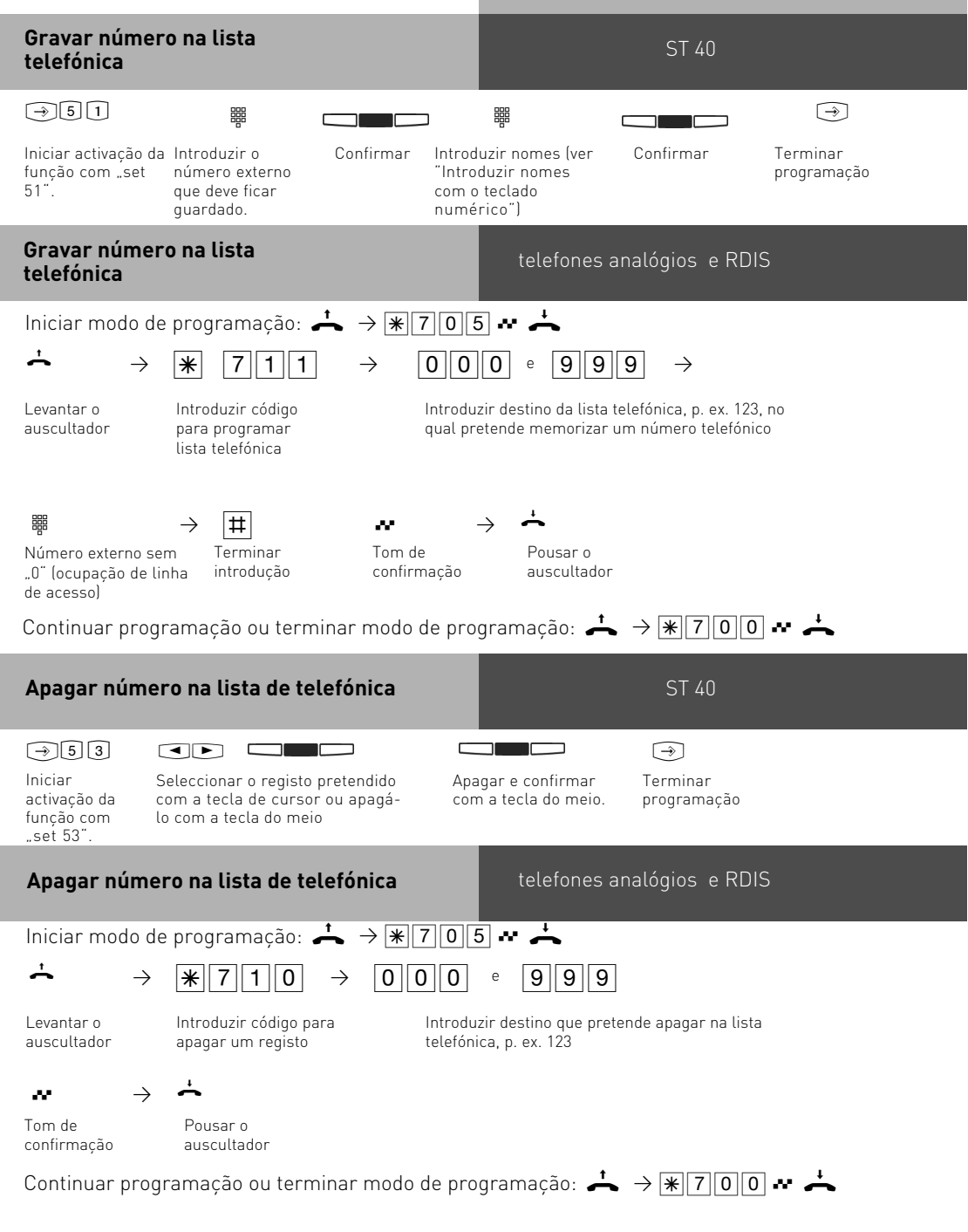

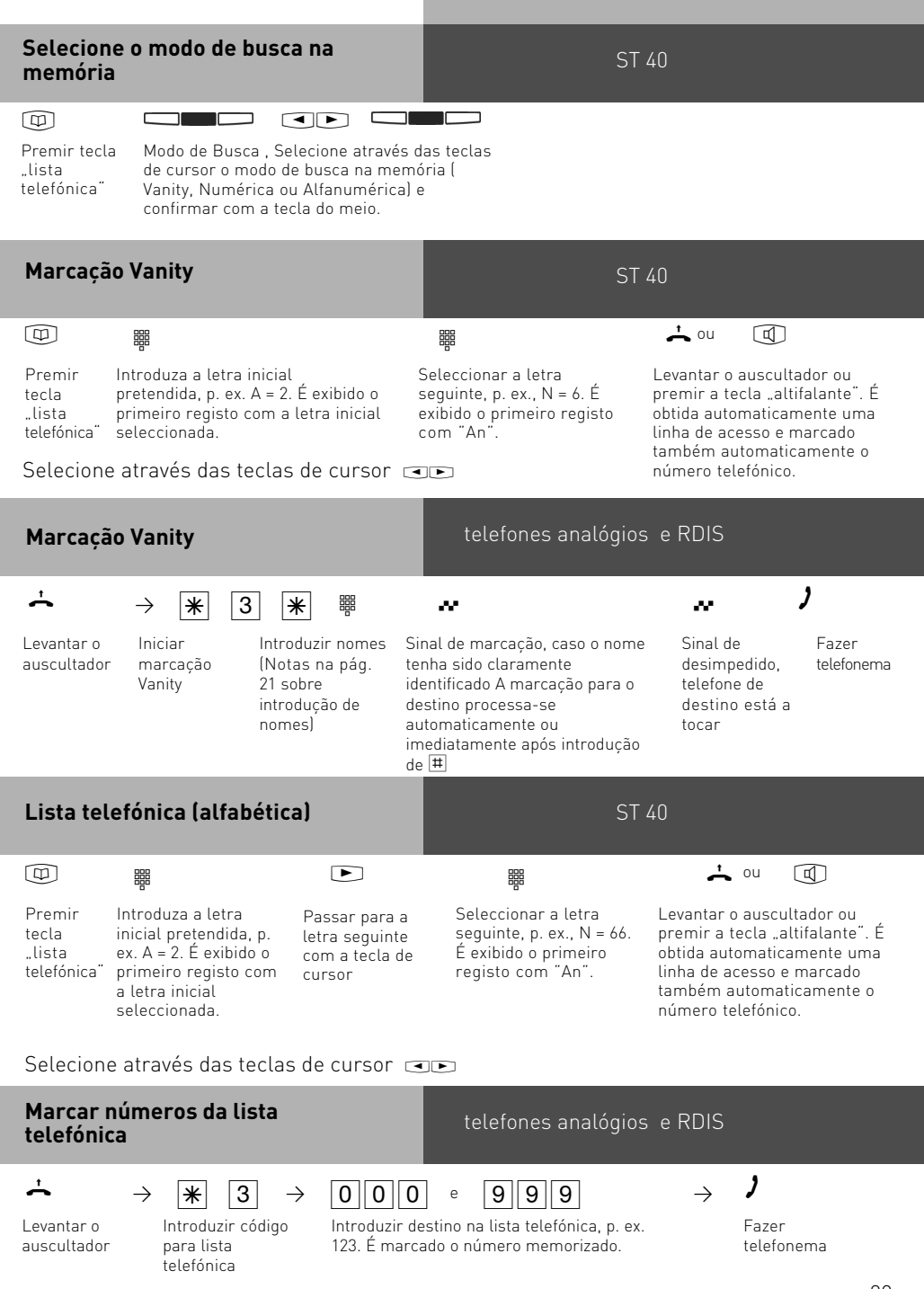

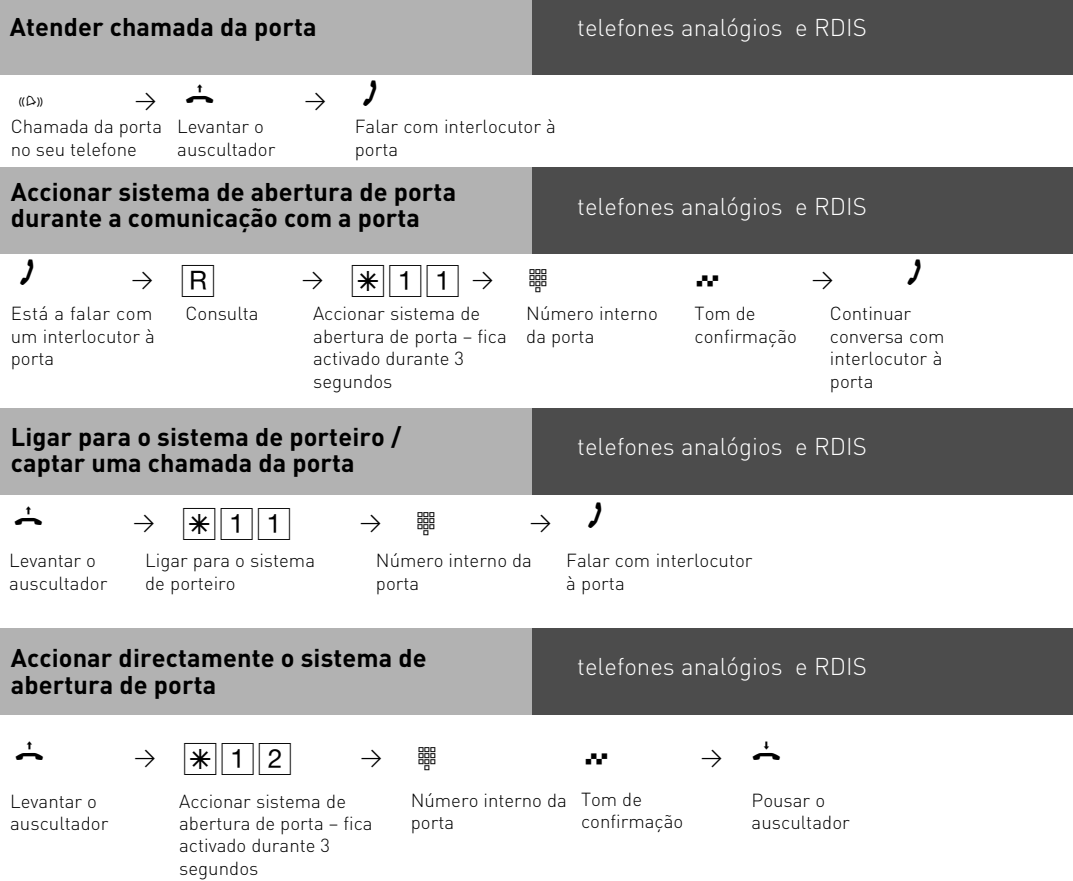

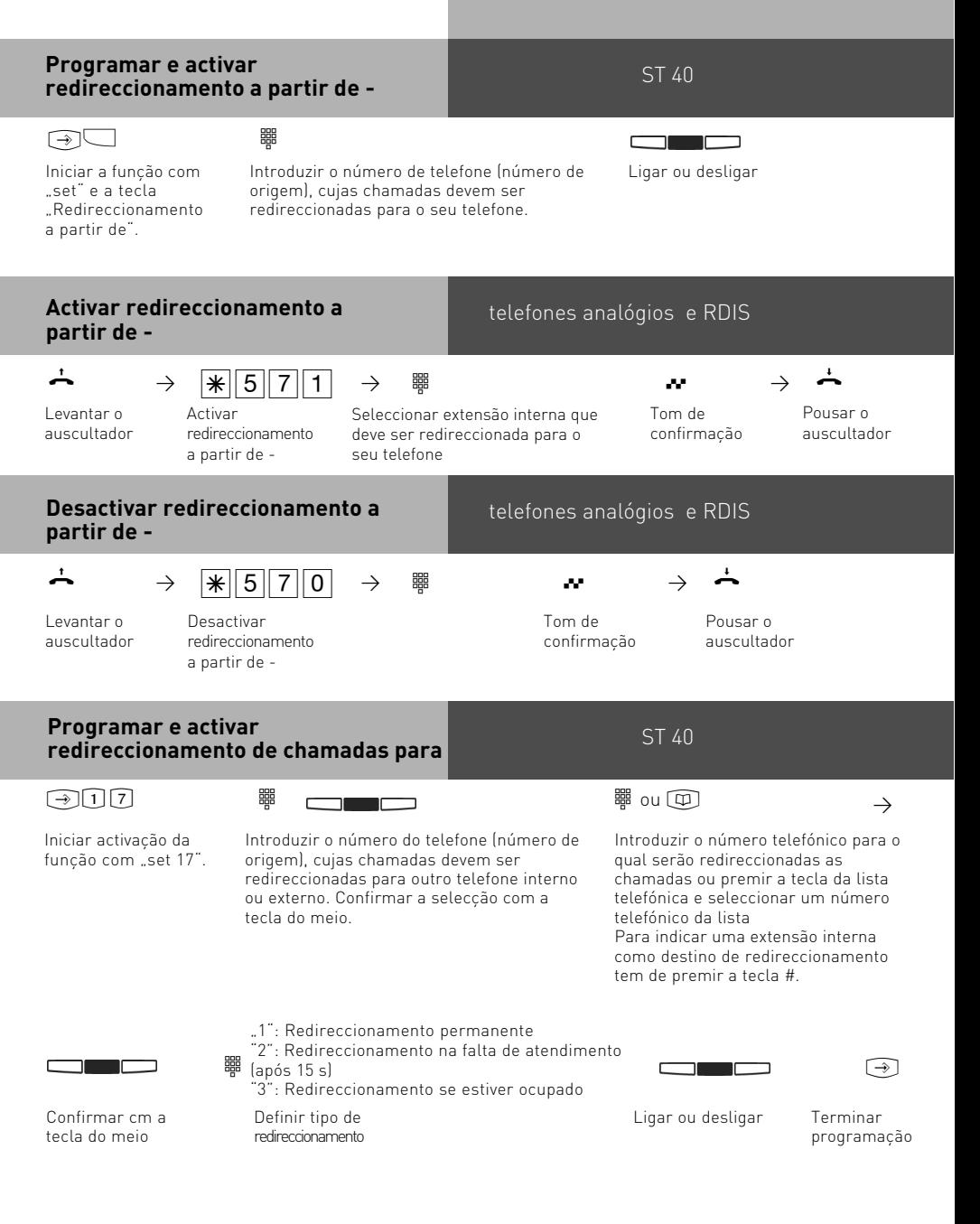

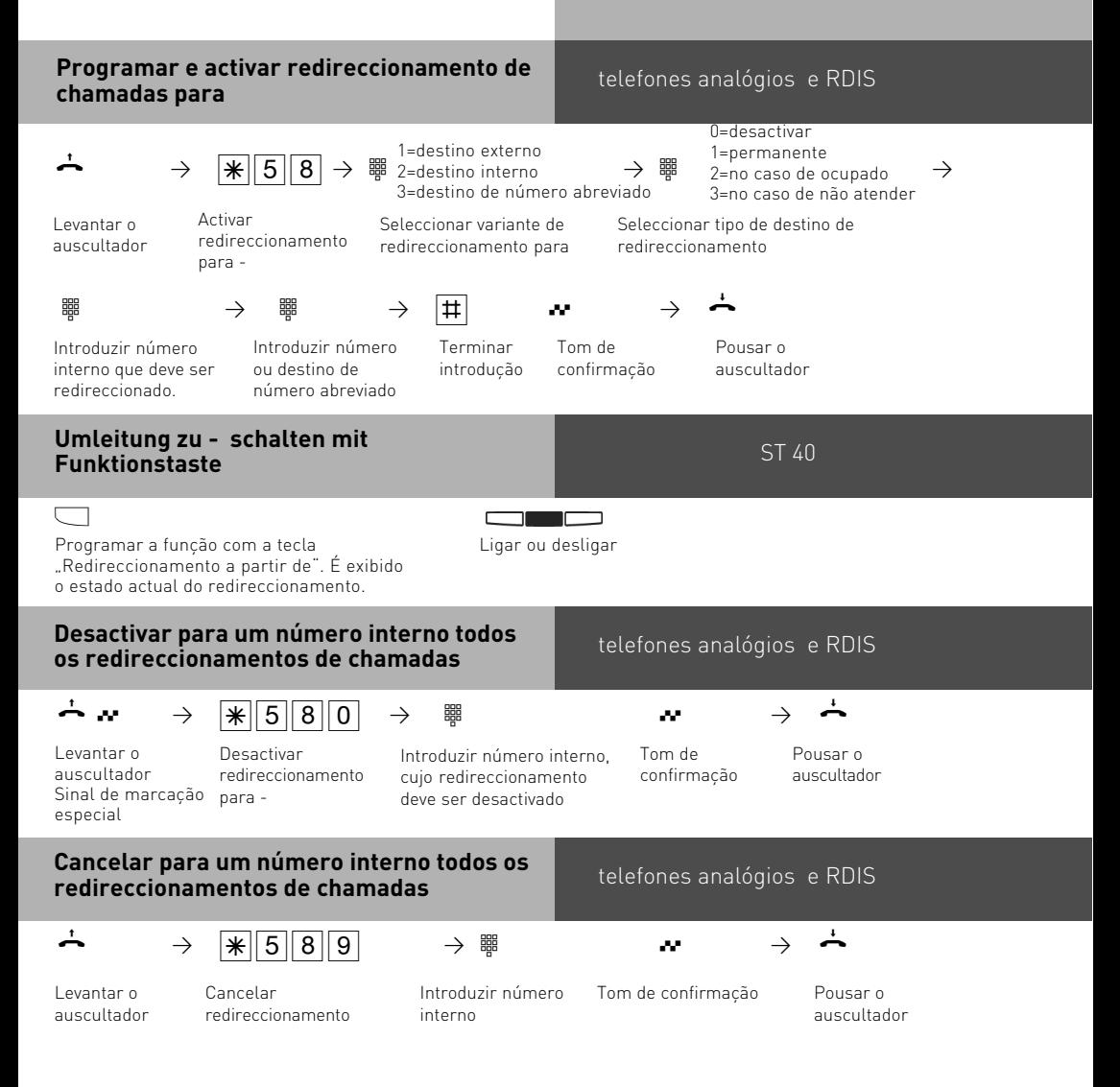

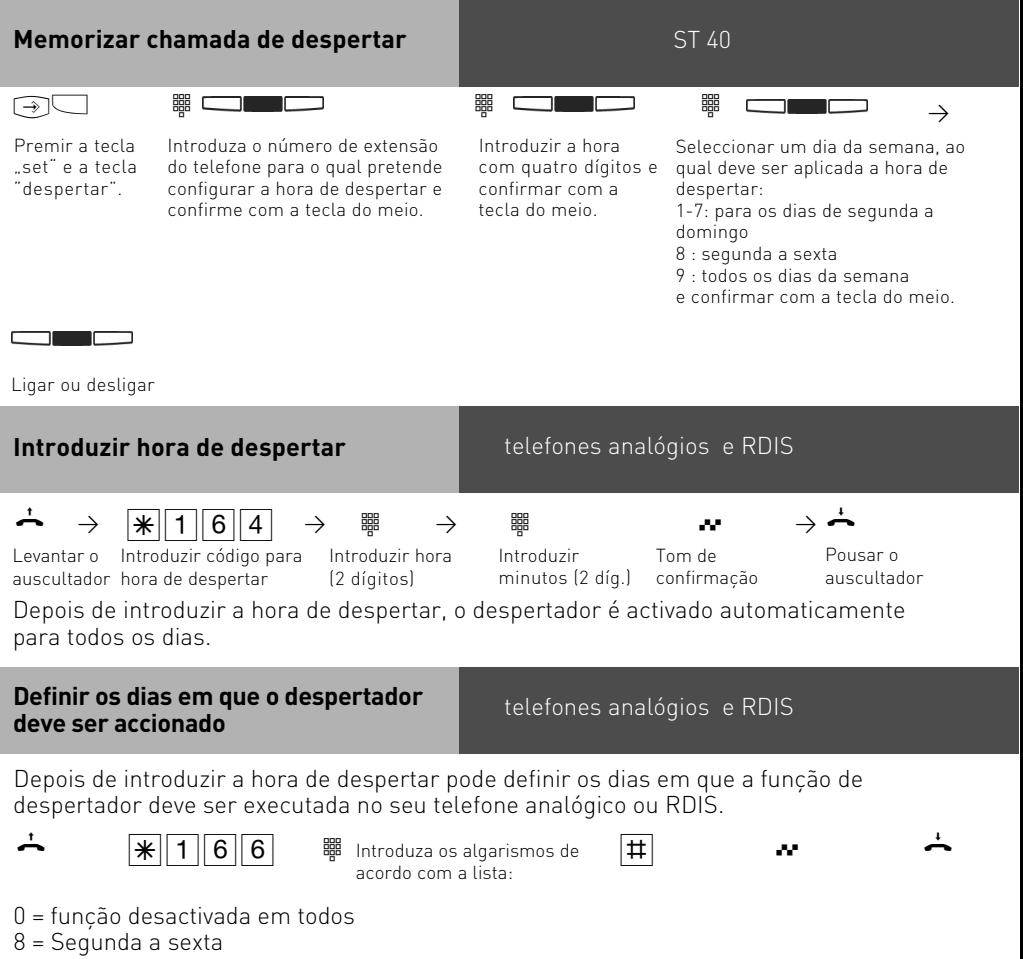

9 = Segunda a domingo

1..7 = Segunda .. domingo

Pode introduzir vários dias de modo sequencial.

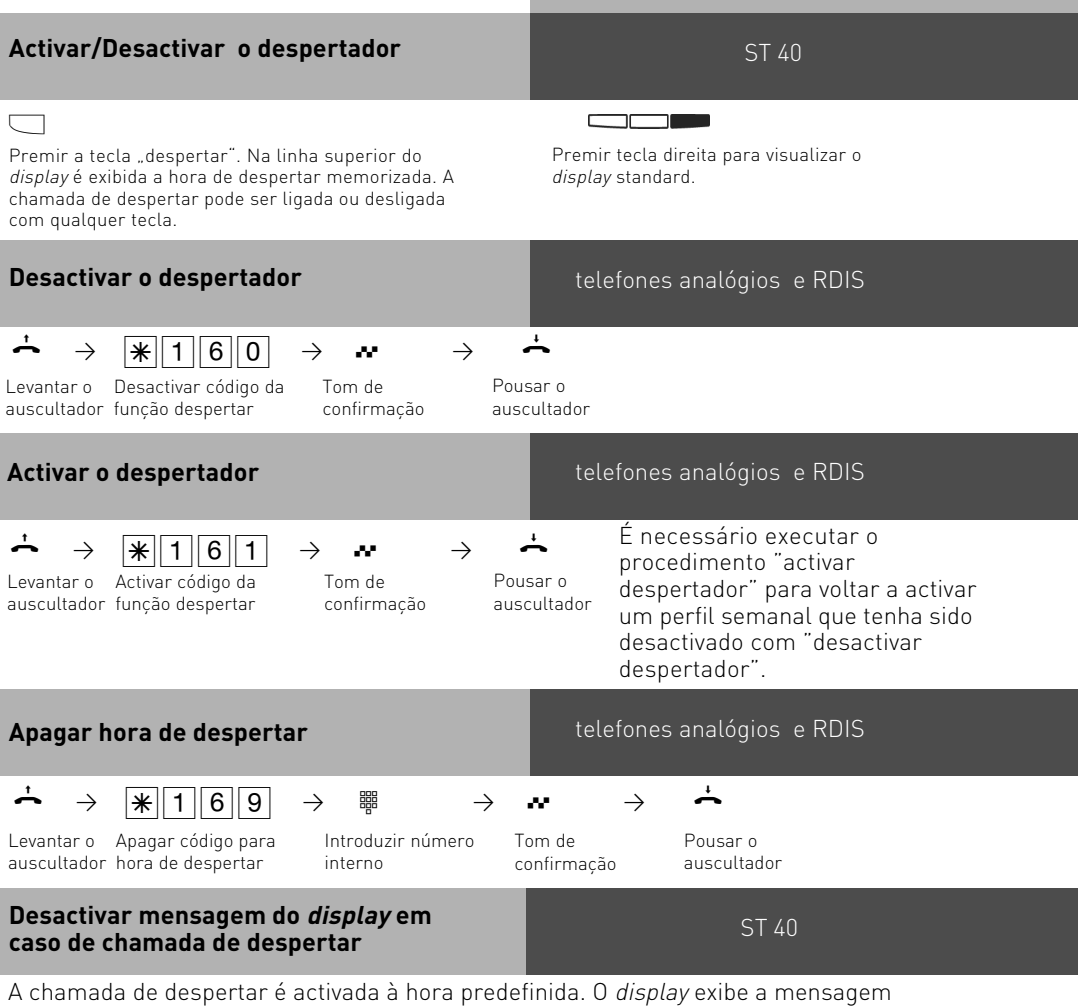

despertar, a hora definida e os dias seleccionados para a função de despertar. Desactivar a mensagem do display e a chamada de despertar:

Levantar o auscultador.

Premir uma tecla aleatória para repetir a chamada de despertar após 10 minutos. Se a chamada de despertar for activada enquanto estiver uma chamada em curso, são apresentados no *display* a hora predefinida e os dias seleccionados. Neste caso, a chamada de despertar pode ser atendida ou rejeitada.

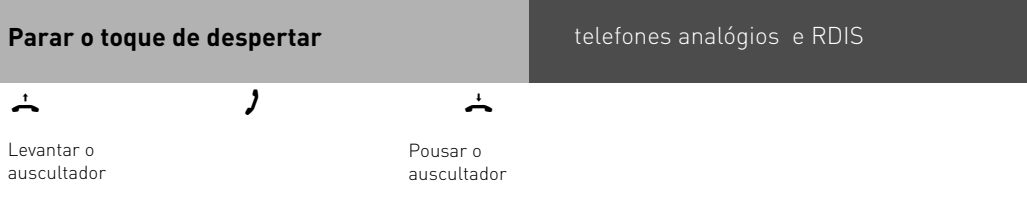

### **Manter toque de despertar telefones analógios e RDIS**

# $\begin{array}{ccccccc}\n\mathbf{\dot{\rightarrow}} & \rightarrow & \mathbf{\ast} & 1 & 6 & 2 & \rightarrow & \mathbf{\dot{\rightarrow}} & \mathbf{\dot{\rightarrow}}\n\end{array}$

Hörer abnehmen toque de despertar

Código para manter

Tom de confirmação Pousar o auscultador

Depois de executar o procedimento "manter toque de despertar", o toque de despertar é repetido cada 10 minutos durante uma hora até ser desactivado.

### **Códigos de projectos**

Com ajuda dos códigos de projectos é possível atribuir chamadas telefónicas a um projecto. O cálculo é processado pelo programa TK-Suite Bill. O telefone de sistema permite-lhe atribuir às suas chamadas códigos de projectos. Isto tanto pode ser feito antes da chamada como depois de a terminar. Prima a tecla correspondente ao código de projecto antes de efectuar a chamada. Depois de terminar a chamada pode seleccionar uma chamada da lista e premir a respectiva tecla de código de projecto.

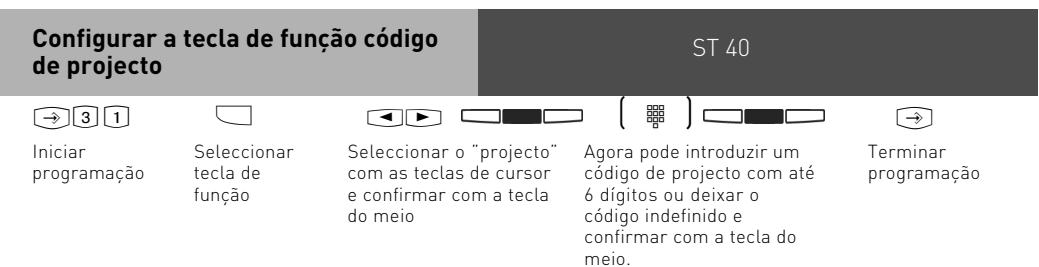

Caso não tenha indicado qualquer código de projecto, terá de o introduzir sempre que queira atribuir uma chamada a um projecto através da tecla de função.

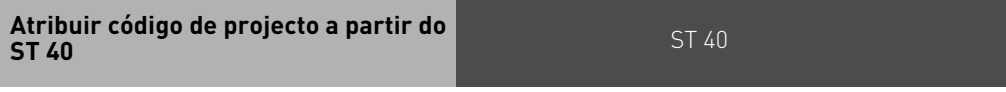

O telefone de sistema permite-lhe atribuir códigos de projecto antes ou depois de realizar as suas chamadas. Antes da chamada prima a respectiva tecla do código de projecto. Se realizar primeiro a chamada pode seleccioná-la depois na lista de chamadas e premir a respectiva tecla do código de projecto.

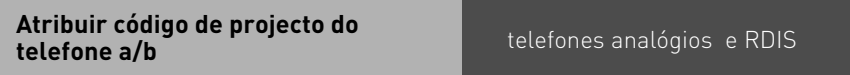

Pode introduzir o código de projecto no telefone a/b antes do telefonema, procedendo da seguinte forma:

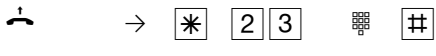

Levantar o auscultador Introduzir código do projecto

### **Filtro de chamadas**

É possível definir filtros de chamadas para qualquer telefone. Geralmente, esse filtro permite rejeitar chamadas provenientes de determinados números, reencaminhá-las para o atendedor de chamadas (só no ST 40 com atendedor de chamadas) ou para um determinado número ou interromper o modo de repouso do telefone.

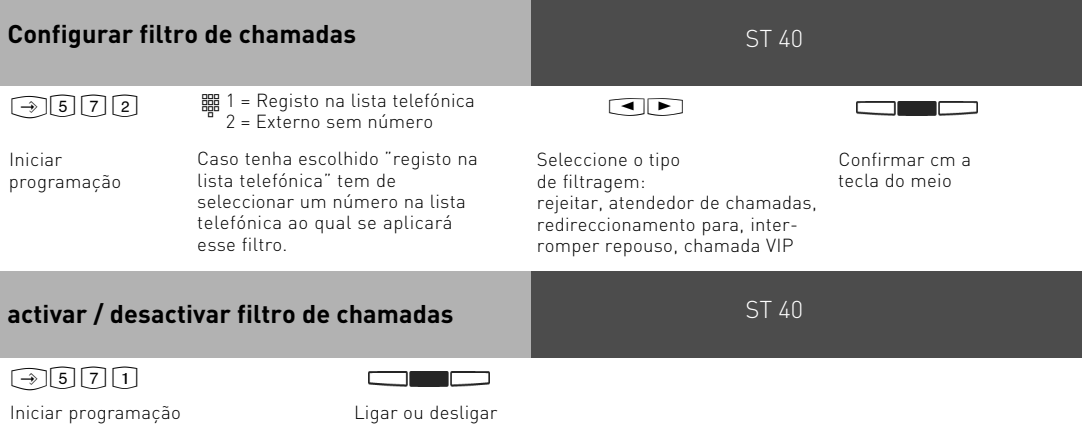

Com esta função pode activar ou desactivar todos os filtros de chamadas para uma determinada extensão.

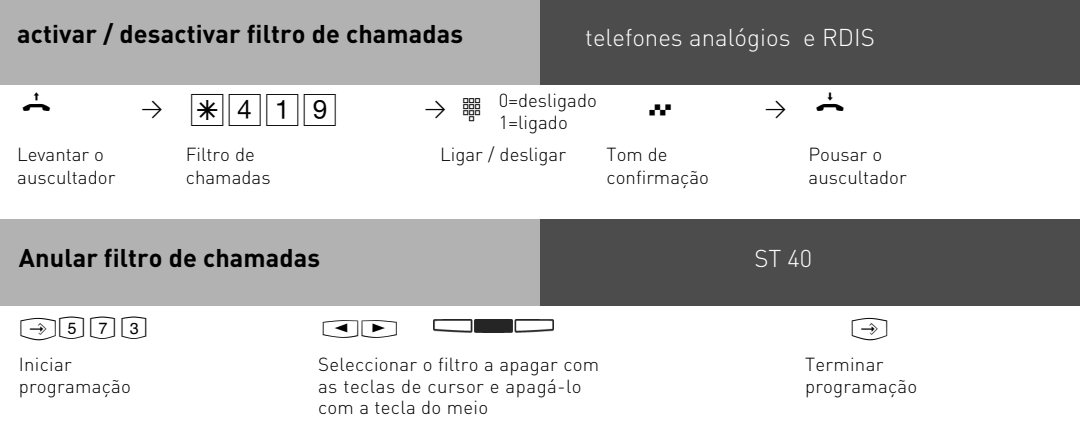

### <span id="page-36-0"></span>**Plano geral do software**

Do CD-ROM fornecido conjuntamente com a sua central telefónica fazem parte o pacote de software TK-Suite Basic, o configurador AIS, os controladores TAPI e USB e o controlador NDISWAN. ATENÇÃO: o TK-Suite Mini não foi concebido para a configuração de centrais telefónicas AGFEO TK Basic Line, Business-Line ou Profi-Line!

Seguindo uma política de preservação do ambiente, optámos por não imprimir os volumosos manuais de operação para os diversos programas. Sob o símbolo do "ponto de interrogação" que aparece no software pode obter um apoio minucioso sobre as respectivas aplicações.

#### **Requisitos do sistema**

Para poder instalar o pacote de software, o sistema tem de satisfazer os seguintes requisitos:

- PC IBM ou PC compatível com disco rígido e drive de CDs
- Pentium II com uma frequência de 233 MHZ ou superior
- Memória de trabalho com um mínimo de 64 MB
- Microsoft Windows 98/2000/ME/XP

Caso se pretenda operar o TK-Suite Server com diversos "Clients", recomendamos o sistema operativo Windows 2000 ou XP como plataforma para a instalação do servidor.

#### **Notas importantes sobre a utilização da central telefónica em conjunto com um PC**

Para tirar o máximo aproveitamento das funções da sua central telefónica em conjunto com um PC, contacte o seu revendedor oficial para lhe apresentar as opções disponíveis e eventualmente instalar a aplicação CTI e outras características.

### **TK-Suite Server**

O TK-Suite Server coloca-lhe à disposição os componentes TK-Suite-Set, TK-Suite Bill e TK-Suite Contact, que são descritos a seguir. O TK-Suite Server é um programa que corre como background em ambiente Windows 98/ME e funciona como aplicação de serviço no Windows 2000/XP. Isto significa, que em vez de trabalhar directamente com o programa, vai executar as suas operações através de um TK-Suite-Client e um browser de Internet.

### **comunicação via PC**

### **TK-Suite Set**

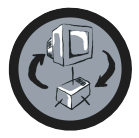

A aplicação TK-Suite Set permite-lhe programar a central telefónica através do PC. Com esta aplicação tem a possibilidade de configurar rápida e facilmente as várias funções da central, tais como, redireccionamento de chamadas, sequência de toques, modos diurno/nocturno e todos os parâmetros do sistema RDIS. O TK-Suite Set também lhe dá a possibilidade de guardar as suas configurações individuais no disco rígido. Pode assim,

sempre que necessário, recorrer a esses parâmetros de configuração para os aplicar à sua central telefónica. (Ver capítulo "Programar a central telefónica") O componente LCR da aplicação TK-Suite Set serve para reduzir os seus custos telefónicos. Desde que a base de dados seja actualizada regularmente, a função de reencaminhamento por menor custo, designada de Least-Cost-Routing, permite-lhe telefonar, em qualquer altura, através dos operadores que melhores condições oferecem. Caso a linha do operador mais vantajoso esteja ocupada, a função Fallback encaminha-o automaticamente, de acordo com o valor que definiu, para o operador com melhores condições que venha a seguir na lista. Esta funcionalidade é suportada através de uma base de dados "inteligente" em forma de tabela. Deste modo, pode ser elaborada em qualquer altura uma tabela de *routing* individual com vista à optimização dos custos dos telefonemas. Caso pretenda telefonar apenas através de operadores que permitam utilizar a funcionalidade Call-by-Call sem que para isso seja necessária uma subscrição prévia - não há qualquer problema. Pode determinar facilmente um perfil semanal com o seu indicativo de rede para um máximo de oito operadores. Além disso, também pode determinar livremente oito opções tarifárias.

### **TK-Suite Bill**

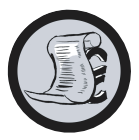

A aplicação TK-Suite Bill destina-se à avaliação dos seus telefonemas. Desde que o operador de rede transmita informações sobre as tarifas telefónicas, este software está preparado para apurar todos os custos com chamadas telefónicas. O TK-Bill classifica e calcula os custos por extensão, data, número telefónico ou cliente. Além disso, também permite classificar todos os telefonemas por servidor (operador de rede). O software TK-Bill elabora um

protocolo não só dos telefonemas que dão origem a custos, mas também dos telefonemas recebidos.

### **TK-Suite Contact**

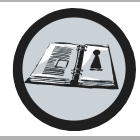

A aplicação TK-Suite Contact traduz-se na sua lista pessoal de telefones e endereços compatível com a rede. Os dados da lista telefónica da central podem ser importados directamente para o TK-Suite Contact. Uma vez que aplicação está estritamente ligada ao TK-Suite Client, dispões de um posto de trabalho CTI completamente funcional.

### **TK-Suite Client**

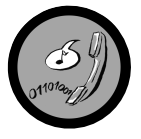

O software TK-Suite Client destina-se à integração de todos os componentes TK-Suite no seu PC, o que lhe dá a possibilidade de aceder a qualquer ferramenta através de um clique com o rato. Além disso, o TK-Suite Client oferece-lhe um posto de trabalho CTI completo através do qual pode marcar números telefónicos directamente do TK-Suite Contact, visualizar chamadas recebidas e tirar partido da função de memorando.

### <span id="page-38-0"></span>**comunicação via PC**

### **Instalar o TK-Suite**

Inicie os procedimentos habituais de instalação do TK-Suite.

Depois de seleccionar o directório de instalação e o grupo de arranque, o programa pergunta-lhe se pretende executar uma instalação de posto individual, Server ou Client.

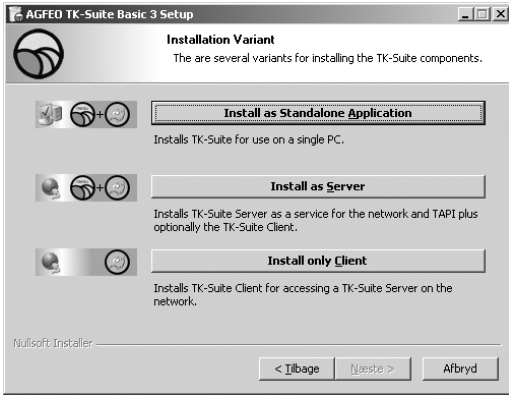

Seleccione a opção de instalação para posto individual se pretender utilizar a central telefónica com apenas um PC.

Seleccione a opção de instalação Server se pretender utilizar a central telefónica com vários PCs.

E, se pretender utilizar vários PC e já tem instalado o software TK-Suite Server, ao qual possa recorrer, seleccione a variante Client. Lembre-se, que já foi aberta uma conta de utilizador no servidor para o Client.

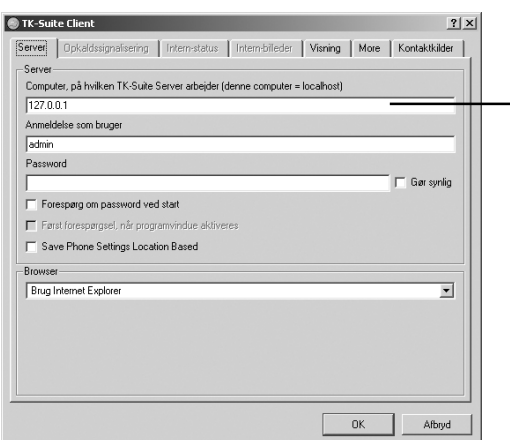

Se instalar o TK-Suite Client para aceder ao TK-Suite Server, o sistema vai perguntar-lhe o nome do servidor, o nome de utilizador e a palavra-chave. O nome e a palavra-chave já devem estar definidas no TK-Suite Server.

### **comunicação via PC**

### **Instalar o TK-Suite**

Quando instalar o TK-Suite pode optar entre uma ligação activa ou passiva:

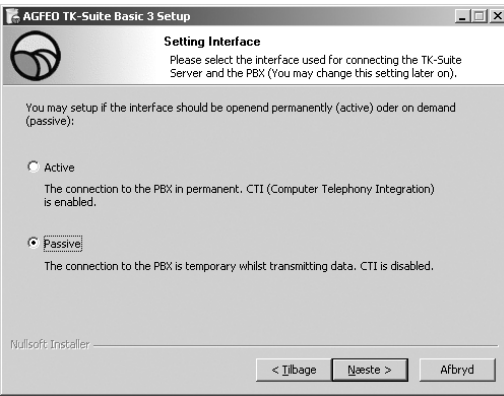

Active:

é mantida uma ligação contínua à central e a interface do computador, através da qual é estabelecida a comunicação com a central, é utilizada continuamente. Nenhuma outra aplicação pode recorrer a ela. Trata-se de uma opção adequada para o servidor ou para um sistema de posto individual, se pretender utilizar a aplicação CTI de modo permanente.

#### Passive:

neste modo, só é estabelecida uma ligação à central quando são transmitidos dados de configuração ou custos. No tempo restante, a interface fica disponível para outras aplicações. Neste caso, a aplicação CTI não funciona.

De seguida, pode seleccionar o tipo de ligação à central:

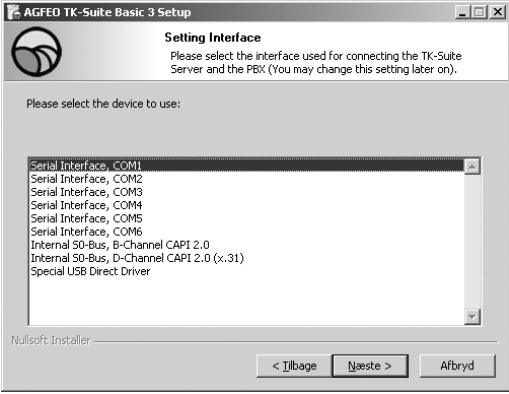

- Com1 ou Com 2, caso pretenda comunicar com a central através de uma interface de série,
- S0 interno/USB Capi 2.0, caso pretenda comunicar com a central através de uma ligação USB ou uma interface RDIS. Esta variante de ligação não suporta qualquer aplicação CTI, além de não lhe ser apresentada como alternativa, caso tenha optado anteriormente pela ligação "ACTIVA".
- X31 caso pretenda comunicar com a central através de um S0 interno ou de uma interface USB sem que seja ocupado um canal de voz no S0 interno da central.

Para utilizar a aplicação CTI tem de estabelecer comunicação com a central através da interface de série ou então através do protocolo X31.

Para mais informações sobre a aplicação TK-Suite, consulte por favor o manual correspondente incluído no CD de instalação AGFEO ou contacte o seu revendedor oficial.

### <span id="page-40-0"></span>**Módulo AIS integrado**

O módulo AIS integrado complementa a sua central telefónica com um sistema de informação áudio.

O módulo AIS permite-lhe integrar na central anúncios individuais e fases de espera

. Pode configurar o módulo AIS de modo a que, num anúncio do tipo "mensagem antes do atendimento", o chamador tenha a possibilidade de activar uma acção com a pressão de uma tecla.

Deste modo, o chamador pode seleccionar, por exemplo, o departamento (comercial, secretariado, linha verde, etc.) com o qual pretende estabelecer ligação. O configurador AIS, que faz parte do conjunto, permite inserir uma música de espera ou

uma mensagem de anúncio individual.

O módulo AIS já vem configurado de fábrica com música de espera e mensagens de anúncio

. O módulo AIS tem capacidade para memorizar 70 minutos. Quando fornecido, já vem com 11 minutos ocupados. O módulo permite ainda instalar ficheiros de áudio com informações, publicidade ou música.

#### **É importante que sejam respeitadas as disposições da GEMA (Sociedade alemã para os direitos de autores musicais)**

Com o configurador AIS é possível seleccionar ficheiros Wave individuais (para se poderem utilizar outros formatos áudio, como por exemplo ficheiros MP3, estes têm de ser convertidos primeiro em formato Wave com um programa compatível) e atribuí-los às diversas mensagens (de atendimento, de espera, porta, sensor e despertador). Estes ficheiros Wave devem estar disponíveis em formato Wave PCN, de 8 ou 16 Bit, mono ou estéreo com uma taxa de amostragem de 6-48 KHz. Lembre-se, que os ficheiros utilizados devem ser exclusivamente áudio sem carácter de controlo (protecção de cópia) adicional. Os ficheiros Wave podem ser criados por si ou adquiridos junto dos respectivos operadores (ver melodias standard).

As horas de despertar podem ser programadas individualmente no teclado dos respectivos telefones seguindo os procedimentos correspondentes. À hora programada recebe uma chamada, p. ex., com a mensagem "É hora de despertar, são ..."

Também pode receber informação da hora actual em todos os terminais.

Em conjunto com um sistema WAC (Wireless Alarm Controller - não está disponível em todas as variantes dos países) também pode providenciar que, em caso de disparo de alarme, sejam enviados alertas para um número interno ou externo. Para esse tipo de chamadas pode gravar mensagens de anúncio, como p. ex., "entrada do sensor 1 disparou". Por exemplo: para poder identificar melhor as chamadas da porta existe a possibilidade de lhes atribuir, através de um ficheiro áudio, toques diferenciados (p. ex., gongo da porta).

### <span id="page-41-0"></span>**Melodias standard**

A AGFEO adquiriu as melodias e mensagens standard com isenção GEMA junto de

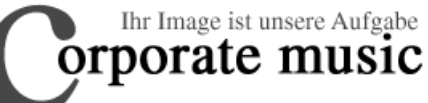

Schauenburgerstraße 116 24118 Kiel Tel.: +49 (431) 5606370 Fax: +49 (431) 5606371

info@on-hold.de http://www.on-hold.de

### <span id="page-42-0"></span>**Serviços de assistência a clientes**

No caso de necessitar de apoio técnico consulte o seu representante oficial. Na eventualidade do seu representante oficial não lhe poder dar a resposta de que necessita, os serviços de apoio AGFEO terão muito gosto em ajudá-lo.

Em ambos os casos, solicitamos que nos forneça as seguintes informações para lhe podermos prestar um apoio rápido:

- descrição detalhada dos erros
- tipo e número de série da central telefónica / módulos / telefones em uso
- versão do firmware da central telefónica
- ficheiro de configuração da central telefónica
- versão do software TK-Suite instalado
- sistema operativo

O serviço de aconselhamento que lhe prestamos limita-se exclusivamente à(s) questão(ões) coloca(s) e baseia-se unicamente nas informações fornecidas. Os problemas e a solução dos mesmos poderão depender do tipo de sistema utilizado, ou seja, dos componentes em uso e de outros numerosos factores, que não são do nosso conhecimento ou que, à distância, não podem ser avaliados. Por este motivo, não podemos assumir quaisquer responsabilidades, salvo em caso de dolo e negligência grave. Chamamos ainda atenção, que as informações técnicas poderão ser sujeitas a alterações. Estas alterações basear-seão em informações novas e suplementares que fornecidas pelos nosso clientes.

#### **World Wide Web**

Para mais informações sobre os nossos produtos, manuais e actualizações de software, consulte a nossa página de Internet. Em caso de dúvidas sobre questões técnicas, aconselhamos que consulte as perguntas mais frequentes (FAQ) e os diversos conselhos que se encontram publicados na nossa página. Obviamente que também poderá consultar a nossa equipa de apoio através das páginas de Internet. Por favor preencha, de modo tão completo quanto possível, o respectivo formulário que se encontra online, de forma a podermos processar a sua consulta com a maior brevidade possível.

A página internacional de Internet da AGFEO pode ser consultada sob o seguinte endereço:

http://www.agfeo.com

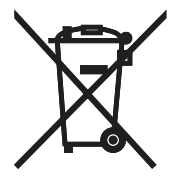

O símbolo do caixote do lixo rasurado com uma cruz significa que o produto pertence ao grupo de equipamentos eléctricos e electrónicos. Segundo a norma europeia, os equipamentos usados devem

- ser entregues nas locais de venda onde forem adquiridos equipamentos equivalentes
- ou nos locais de recolha de equipamento usado disponibilizado pelos municípios (centros de reciclagem, depósitos selectivos, etc.)

Assim, participa activamente em processos de reciclagem e valorização de equipamentos eléctricos e electrónicos usados que, de outro modo, teriam efeitos negativos para o ambiente e a saúde humana.

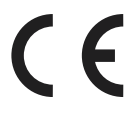

N.º de identificação 1101375 Reservamo-nos o direito a efectuar alterações. Printed in Germany 0069

AGFEO GmbH & Co. KG Gaswerkstr. 8 D-33647 Bielefeld Internet: http://www.agfeo.com